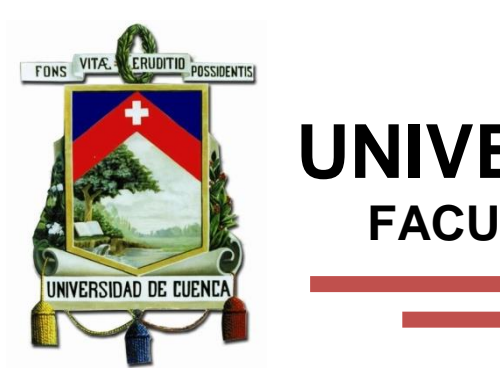

## **UNIVERSIDAD DE CUENCA FACULTAD DE CIENCIAS QUIMICAS**

**"PROPUESTA DE UN SISTEMA DE CONTROL EN LA ENTREGA DE MATERIALES Y MANEJO DEL STOCK PARA OPTIMIZAR LA ADMINISTRACIÓN DE INVENTARIOS EN LA BODEGA DE MATERIA PRIMA EN LA EMPRESA PLASMADE"**

> TESIS PREVIA A LA OBTENCIÓN DEL TITULO DE INGENIERO INDUSTRIAL

### **AUTOR:**

### FREDY GUSTAVO ALVAREZ OTAVALO

### **DIRECTORA:**

ING. DIANA CAROLINA JADÁN AVILÉS

CUENCA – ECUADOR

2015

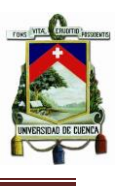

### <span id="page-1-0"></span>**RESUMEN**

Basado en la necesidad de un mejor control en la bodega de Materia Prima de la línea de acabados para la construcción PLASMADE de la empresa Bermeo Hnos. Cía. Ltda., el objetivo del presente tema de tesis es el de dotar a esta sección de un sistema informático de control y abastecimiento utilizando hojas electrónicas de Excel® que le permita revisar y calcular la cantidad de materiales a entregar diariamente a las diferentes áreas productivas de la empresa, además de brindarle resultados y respuestas inmediatas y reales acerca de la situación diaria de los insumos que se maneja a la fecha.

Este programa cuenta con aspectos básicos de un sistema de control como por ejemplo las ventanas de ingreso y egreso de materiales, posibilita la reposición oportuna del stock al inventario pues cuenta con una ventana de revisión de toda la base de datos que se maneja en la bodega y su respectiva codificación por colores para indicar el estado actual de cada insumo (cuando no tiene stock, cuando ya es necesario reabastecer o cuando el stock es ok). Además brinda la posibilidad de calcular y dosificar el material justo y necesario dependiendo de la carga de trabajo diaria y de la cantidad de personas en cada área de trabajo.

Finalmente y una vez calculado el material a entregar, éste puede ser egresado directamente desde el programa con lo que mantenemos organizado, aligerado y controlado el trabajo en bodega evitando desperdicios por mal uso de los insumos que ocupa cada sección de la empresa.

### **PALABRAS CLAVE**

PLASMADE, Sistema de control, bodega, ingreso, egreso, materia prima, materiales, herramientas, dosificar, áreas.

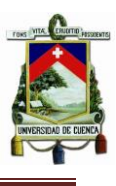

### <span id="page-2-0"></span>**ABSTRACT**

The need for better control in the cellar of raw material of the line of finishes for the construction of the company PLASMADE Bermeo Hnos.Cia. Ltda., the objective of the present thesis topic is to provide this section of a computer system of control and supply using spreadsheets in Excel® which allows you to review and estimate the quantity of materials to deliver daily to the different production areas of the company, in addition to providing you with results and immediate answers and real about the daily situation of inputs that are handles to the date.

This program has basic aspects of a system of control, such as for example the windows of inflow and outflow of material, it enables the timely replenishment of stock to inventory because it has a window of review of the entire database is handled in the winery and its respective color coding to indicate the current status of each input (when you do not have stock, when it is already necessary replenish or when the stock is ok). It also offers the possibility to calculate and dispense the material just and necessary depending on the daily workload and the amount of people in each area of work.

Finally and once calculated to deliver the material, this may be a graduate from the program directly with what we have organized, streamlined and controlled the work in the bodega avoiding waste by misuse of the inputs that occupies each section of the company.

### **KEY WORD**

PLASMADE, control system, winery, inflow, outflow, raw materials, materials, tools, metering, areas.

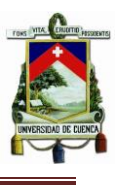

### **INDICE GENERAL DEL CONTENIDO**

<span id="page-3-0"></span>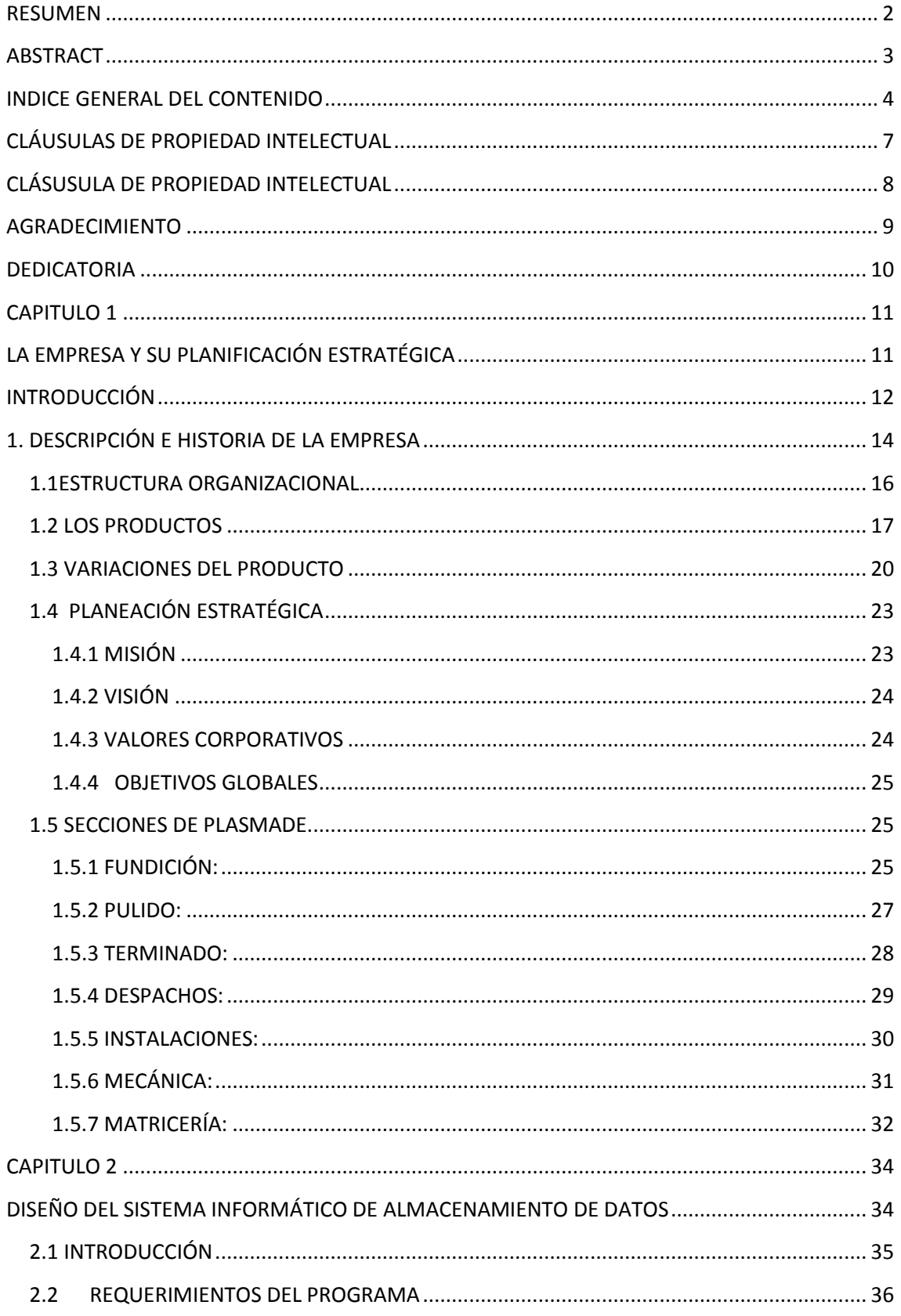

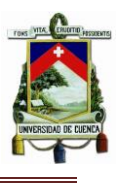

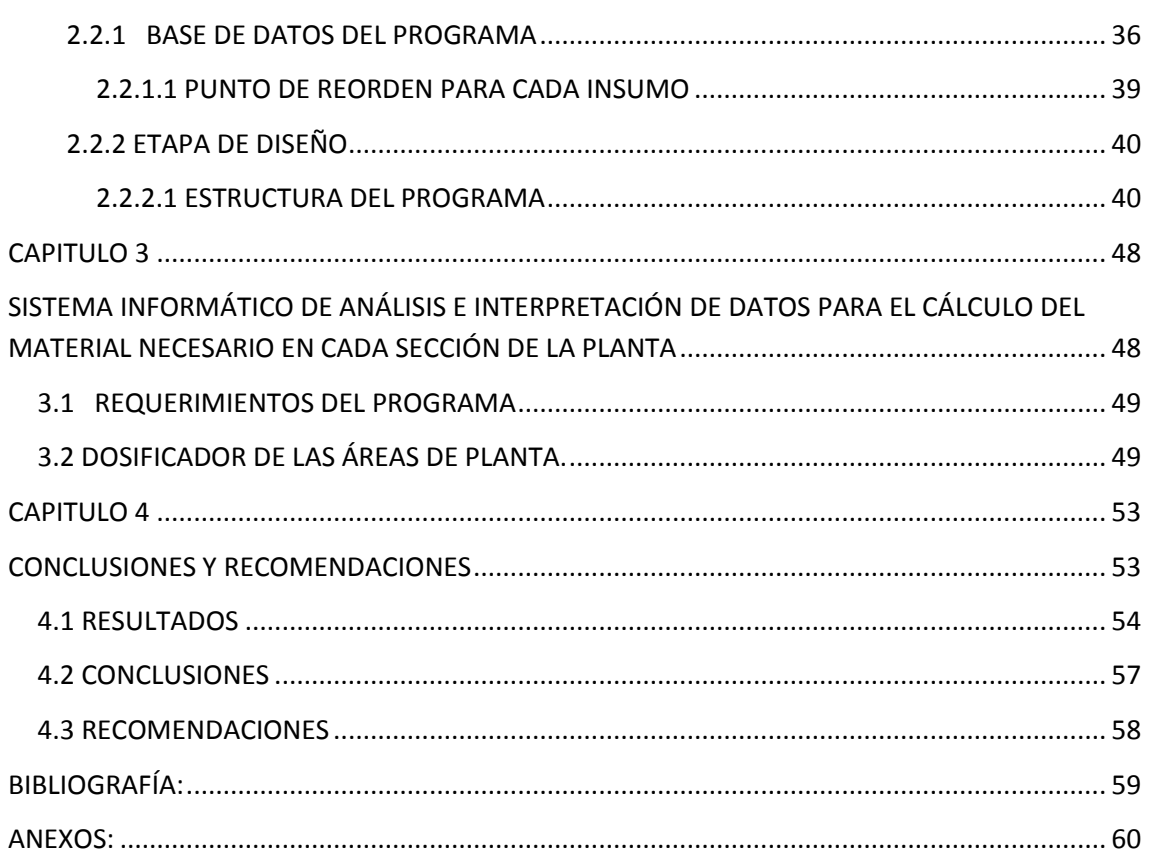

### **ÍNDICE DE GRÁFICOS**

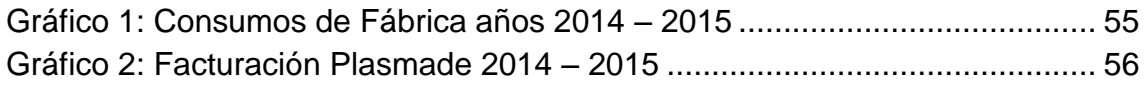

### **ÍNDICE DE TABLAS**

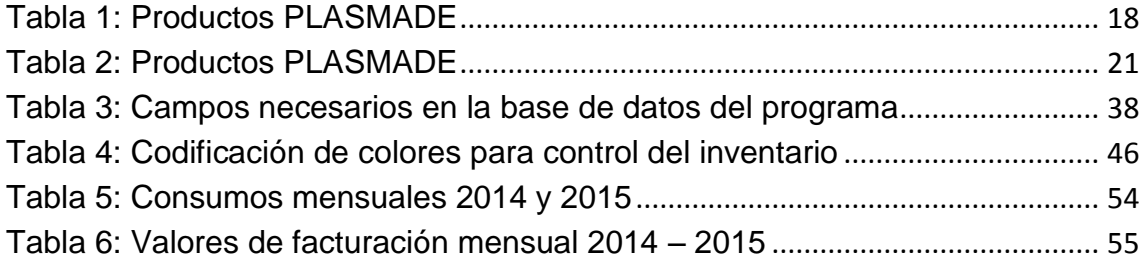

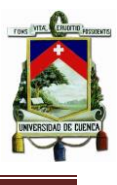

### **ÍNDICE DE FIGURAS**

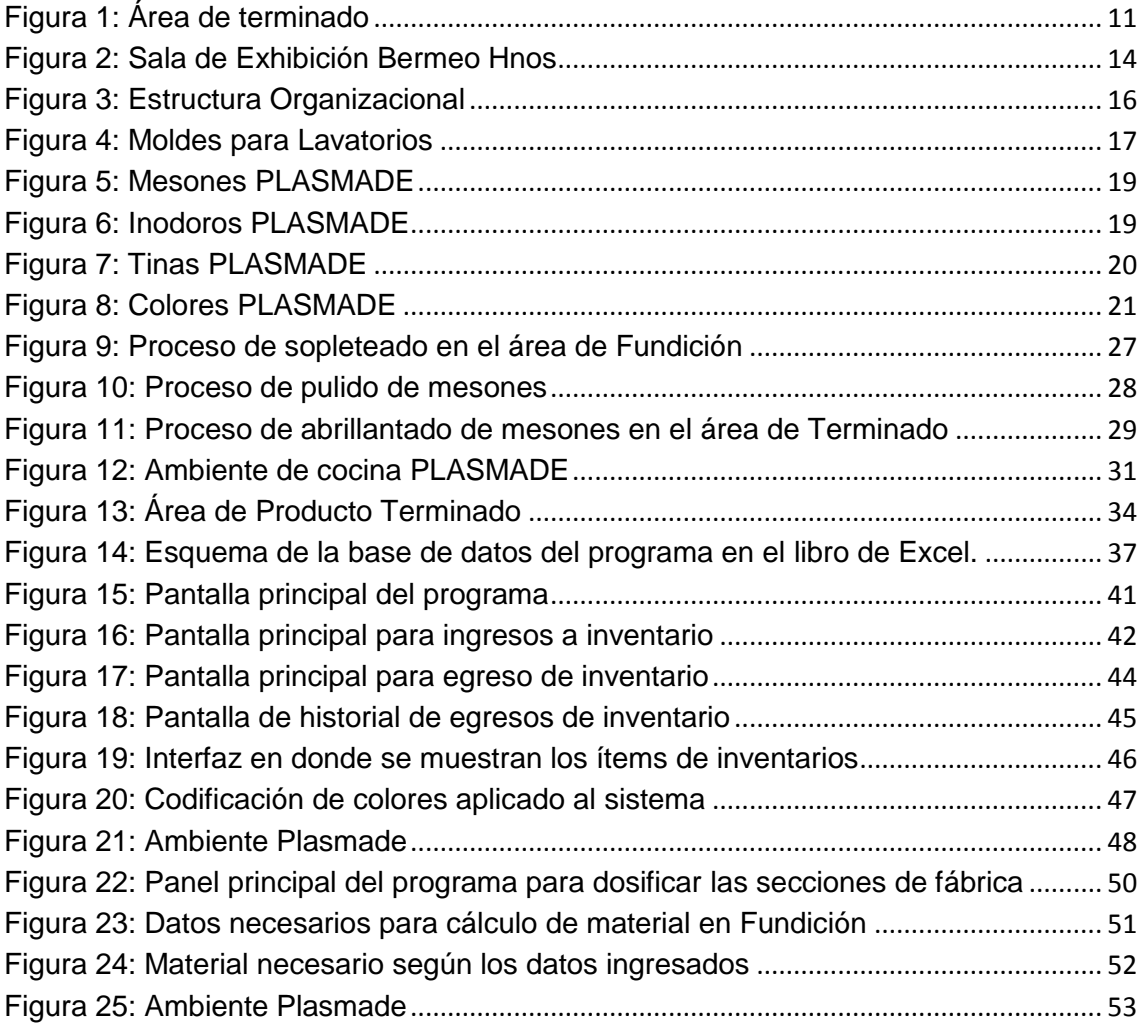

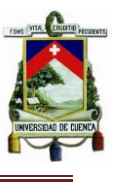

### **CLÁUSULAS DE PROPIEDAD INTELECTUAL**

<span id="page-6-0"></span>Yo, FREDY GUSTAVO ALVAREZ OTAVALO, autor de la tesis "PROPUESTA DE UN SISTEMA DE CONTROL EN LA ENTREGA DE MATERIALES Y MANEJO DEL STOCK PARA OPTIMIZAR LA ADMINISTRACIÓN DE INVENTARIOS EN LA BODEGA DE MATERIA PRIMA EN LA EMPRESA PLASMADE", reconozco y acepto el derecho de la Universidad de Cuenca, en base al Art. 5 literal c) de su Reglamento de Propiedad Intelectual, de publicar este trabajo por cualquier medio conocido o por conocer, al ser este requisito para la obtención de mi título de INGENIERO INDUSTRIAL. El uso que la Universidad de Cuenca hiciere de este trabajo, no implicará afección alguna de mis derechos morales o patrimoniales como autor.

Cuenca, 21 de Octubre del 2015

Fredy Gustavo Alvarez Otavalo

C.I: 0104442827

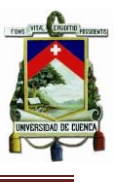

### <span id="page-7-0"></span>**CLÁSUSULA DE PROPIEDAD INTELECTUAL**

Yo, FREDY GUSTAVO ALVAREZ OTAVALO, autor de la tesis "PROPUESTA DE UN SISTEMA DE CONTROL EN LA ENTREGA DE MATERIALES Y MANEJO DEL STOCK PARA OPTIMIZAR LA ADMINISTRACIÓN DE INVENTARIOS EN LA BODEGA DE MATERIA PRIMA EN LA EMPRESA PLASMADE", certifico que todas las ideas, opiniones y contenidos expuestos en la presente investigación son de exclusiva responsabilidad de su autor.

Cuenca, 21 de Octubre del 2015

 $\lambda$ 

Fredy Gustavo Alvarez Otavalo C.I: 0104442827

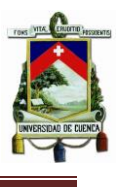

### **AGRADECIMIENTO**

<span id="page-8-0"></span>Fue muy largo y duro el trayecto en esta etapa de mi vida que culmina con este precente tema de tesis y por el cual quiero redactar mis muy sinceros agradecimientos en primer lugar a Dios y la Virgen Santísima por prestarme la vida y colmarme con sus bendiciones día tras día.

Al Ing. Fernando Bermeo y la Sra. Susie de Bermeo, quienes confiaron en mi brindandome la oportunidad de realizar todos los proyectos previos a la obtencion de mi título y laborar en su empresa.

A la ing. Diana Jadan, quien me dió todo su apoyo y conocimioento como directora de este trabajo de tesis.

A mis superiores en las actividades Laborales, el sr. Rodrigo Ávila y el sr. Jorge Mera, quienes me apoyaron con sus conocimientos y experiencias, ademas de brindarme su amistad y confianza, supieron aconsejarme de la mejor forma, por lo que se han ganado mi admiración y respeto por todo lo que hacen en PLASMADE.

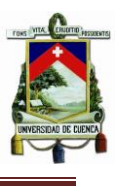

### **DEDICATORIA**

<span id="page-9-0"></span>Quiero dedicar con mucho amor y cariño este trabajo a mis padres, ellos fueron los que con sus sacrificios diarios consiguieron darme los estudios, formaron mi carácter y personalidad, ahora quisiera llenarlos de orgullo presentándome ante la sociedad como un profesional honrado y responsable, un hombre de bien, un padre ejemplar, como ellos quisieron verme y como ellos lo son hasta el día de hoy conmigo.

Dedico también mi esfuerzo plasmado en este trabajo a la mujer que aceptó llevar su vida junto con la mía para formar un lazo que solo la muerte lo romperá, a mi esposa, quien con su ternura promovía diariamente las ganas de superarme y alcanzar esta meta tan añorada.

A mis queridos hermanos, por estar siempre presentes apoyándome y brindándome fuerzas para continuar.

A ellos mil gracias y solo me queda decirles que "lo logramos juntos".

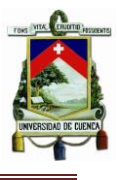

# <span id="page-10-0"></span>**CAPITULO 1**

# **PLASMADE**.

## BERMEO HERMANOS CIA. LTDA

## <span id="page-10-1"></span>**LA EMPRESA Y SU PLANIFICACIÓN ESTRATÉGICA**

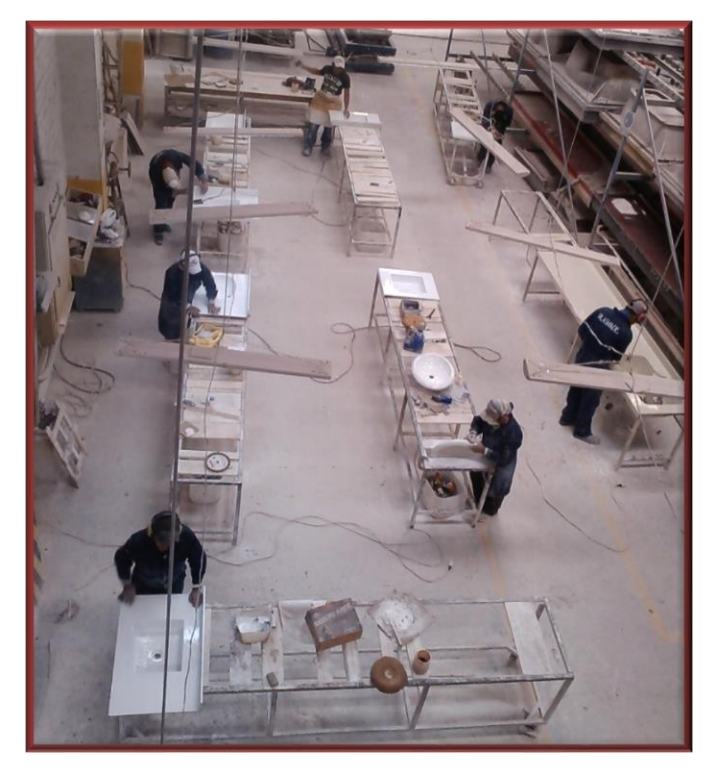

**Figura 1: Área de terminado Fuente:** Autor

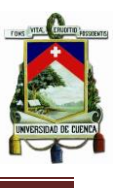

### <span id="page-11-0"></span>**INTRODUCCIÓN**

En la actualidad, en PLASMADE existen varios centros de trabajo en donde se dan los diferentes procesos a la materia prima pero que son los mismos para todos los distintos productos que siguen la misma secuencia o flujo, es decir, el camino que recorren los productos es el mismo dentro de la empresa pero sus tiempos de procesamiento varían a lo largo de cada proceso, además no cuenta con un sistema para el control y el abastecimiento de materiales y materia prima; pues, lo que se realiza es una estimación de las cantidades de manera empírica basada en la experiencia de los trabajadores quienes son los encargados de solicitar al área de bodega el material necesario para su día de trabajo. A consecuencia de ello se producen sobrantes de materia prima preparada que al no ser ocupada a tiempo debe ser desechada, como por ejemplo el carbonato de calcio (CaCO3) que mezclado en proporciones a resinas y catalizadores se solidifican formando mármol sintético, el mismo que al no ser ocupado en su totalidad se desperdicia y se lo ocupa para reprocesos.

Por otra parte, el área de Bodega no cuenta con un sistema de control de su inventario y abastecimiento de materiales; y para las compras, que se realizan todos los días Lunes y para toda la semana (por políticas de la Empresa basadas en la costumbre), algunos de los insumos no son considerados en la realización de los memos de compras y mandados con el encargado de las mismas (esto porque no se percató del agotamiento del insumo o simplemente se le pasó por alto), o no envía en dicha documentación de compras el detalle de los materiales próximos a agotarse. Esto ocasiona muchos apuros para poder abastecer a las diferentes áreas de fábrica y en algunas ocasiones hasta la paralización del proceso productivo.

Lo que se pretende es entonces, realizar un modelo de control basado en la simulación, con datos reales, con el objetivo de predecir el control de la entrega de materiales y alertar su pronta culminación, originando en la empresa un proceso continuo y productivo sin paras por falta de insumos, comprando antes y no después de que se haya agotado en el stock, además de entregar a cada sección de planta el material necesario para su día de trabajo, con lo que se

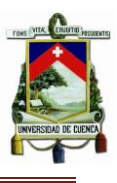

procura evitar el desperdicio por materiales desechados reduciendo los costos que estos generan en los procesos y reprocesos en producción.

Al realizar este modelo de control lo que se busca es predecir aspectos del comportamiento de un sistema creando una técnica apegada a la realidad de la empresa.

El presente tema de tesis servirá para la elaboración de un sistema que controle todos los aspectos antes mencionados en el área de bodega con la finalidad de proveer al encargado, una herramienta necesaria para abastecer al trabajador con el material necesario en su día a día evitando futuros desperdicios de materiales sobrantes y realizando las compras de los insumos en su debido tiempo. Este sistema de simulación será elaborado en función a las hojas electrónicas de M. S. Excel® en donde se pretenderá plantear un método de cálculo adecuado a la necesidad de la administración del área de bodega, el mismo que le permitirá al jefe del área ingresar, egresar y mantener un control óptimo de todos los artículos, materiales y materia en dependencia del tipo de trabajos a realizarse diariamente en las diferentes áreas productivas para dotar a cada trabajador del material necesario para desarrollarlos. A partir de esto, se descargará diariamente del inventario todo lo entregado y a través de sistemas visuales de alerta, se comunicará la necesidad de solicitar el abastecimiento de materiales y materia prima al área de Bodega.

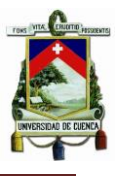

### <span id="page-13-0"></span>**1. DESCRIPCIÓN E HISTORIA DE LA EMPRESA**

La empresa Bermeo Hnos. Cía. Ltda., como tal fue constituida en el año de 1969 como una sociedad mercantil de responsabilidad limitada, cuyo domicilio civil fue principalmente la ciudad de Cuenca, con el objeto de ejercer actividades mercantiles especialmente comerciales, incluyendo también importaciones y exportaciones. La compañía fue constituida por Luis Bermeo Fuentes y Sergio Bermeo Fuentes y en un principio se

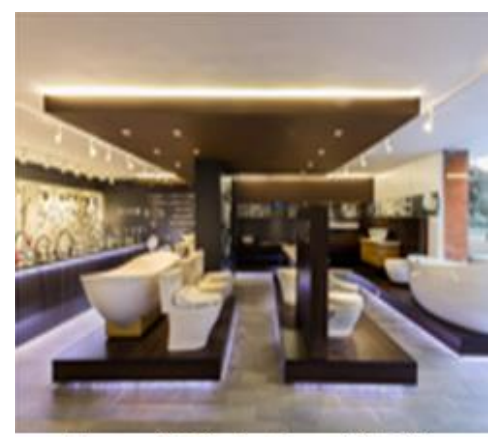

**Figura 2: Sala de Exhibición Bermeo HnosFuente: Desconocida** 

dedicó a la comercialización exclusiva de la marca Philips Global, enfocándose al mercado de electrodomésticos.

Con el tiempo y el crecimiento de la organización Bermeo Hnos. adquirió la línea de acabados para la construcción, Plasmade, en el año 1984 llegando hoy a constituirse como gran fabricante y distribuidor de acabados para ambientes de baños y cocina. En este momento, la organización posee dos líneas comerciales, una deportiva y otra línea direccionada a la comercialización de acabados para la construcción y se ha logrado establecer como único distribuidor autorizado en el país, de marcas como: Toto, Delta Faucet, Villeroy& Boch, Icon y poseedora de la franquicia deportiva KAO Sport Center.

Se encuentra ubicada en el centro de la ciudad de Cuenca, en la calle Antonio Borrero 8-35, entre Simón Bolívar y Mariscal Sucre, y posee sucursales y distribuidores a nivel nacional, tanto en su línea deportiva como en su línea de acabados para la construcción. Su fábrica de acabados para la construcción está ubicada en la Vía a Patamarca, salida del parque industrial, y fabrica productos como: lavatorios, tinas, tinetas, fregaderos lavarropas, mesones, y muchos otros productos más realizados con la mejor materia prima para entregar a su cliente un producto de alta calidad, que cumpla con las debidas especificaciones y con características especiales ofrecidas por Bermeo Hnos., pues el producto es completamente impermeable, aséptico, resistente al fuego, al calor y ácidos.

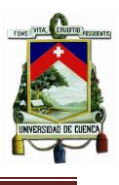

Hoy en día, Plasmade se encuentra brindando un producto útil y de alta calidad y trata de incrementar su participación en el mercado, interviniendo principalmente en grandes proyectos residenciales en todo el Ecuador.

Las fuentes de las cuales se sacaron estas versiones fueron de trabajos presentados por la Srta., Adriana Muños, estudiante de la Universidad de Cuenca en la carrera de Ingeniería de la Producción.

Desconocido. (Desconocido). Historia de la Empresa Bermeo Hnos. Cía. Ltda.. Gerencia PL, 0, 0. 30/05/2015, De Gerencia PL Base de datos.

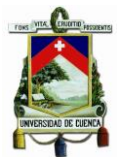

#### **1.1ESTRUCTURA ORGANIZACIONAL**

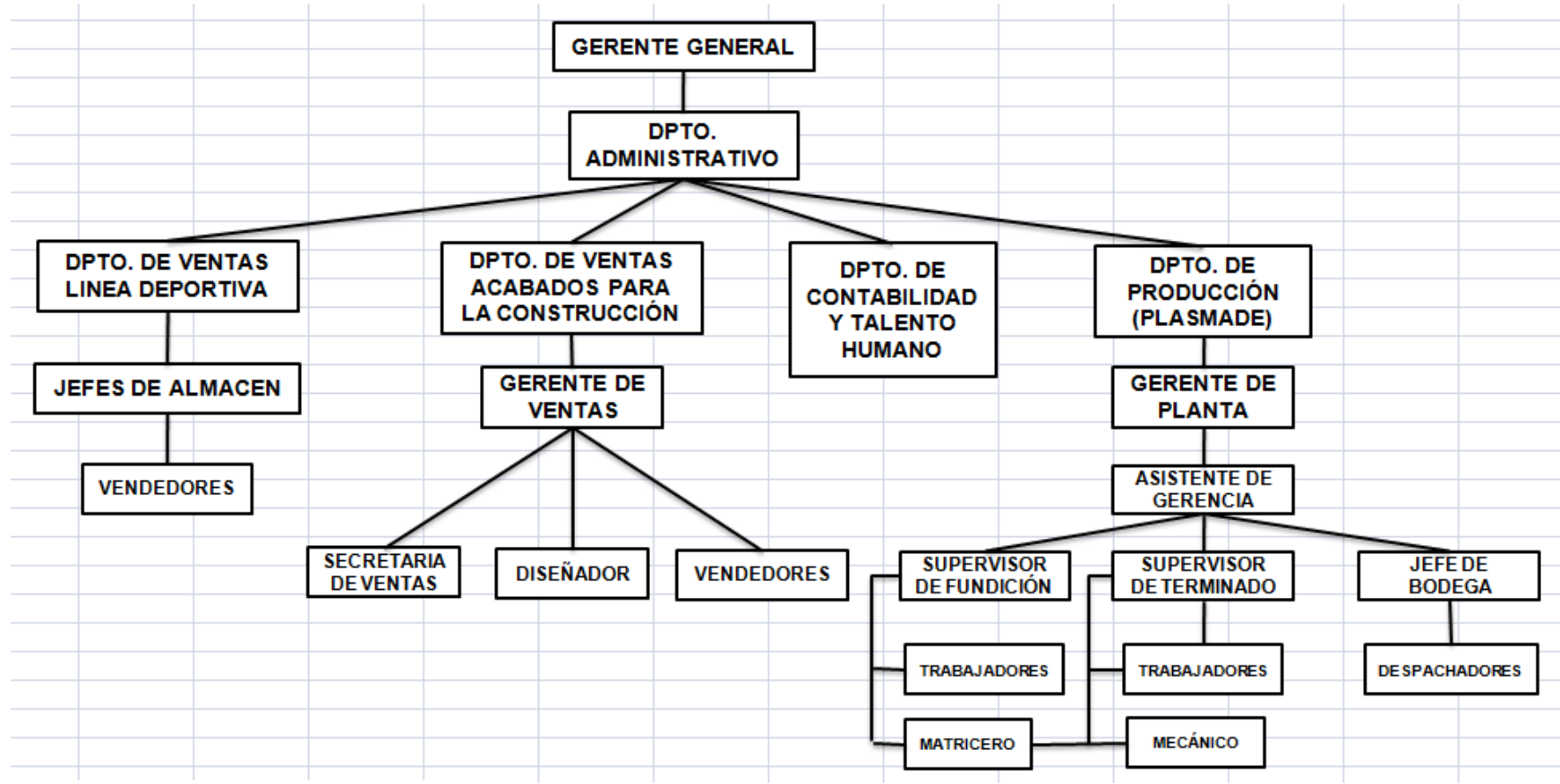

### <span id="page-15-0"></span>**Figura 3: Estructura Organizacional**

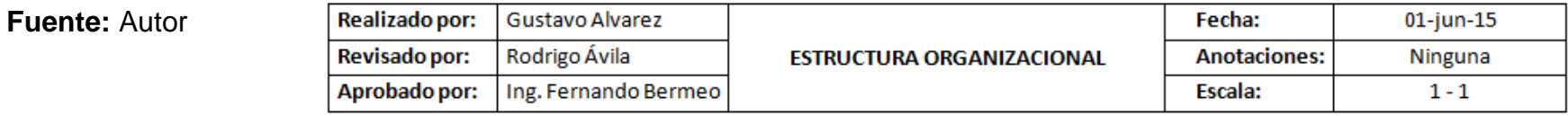

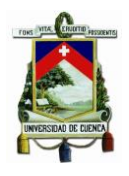

### **1.2 LOS PRODUCTOS**

<span id="page-16-0"></span>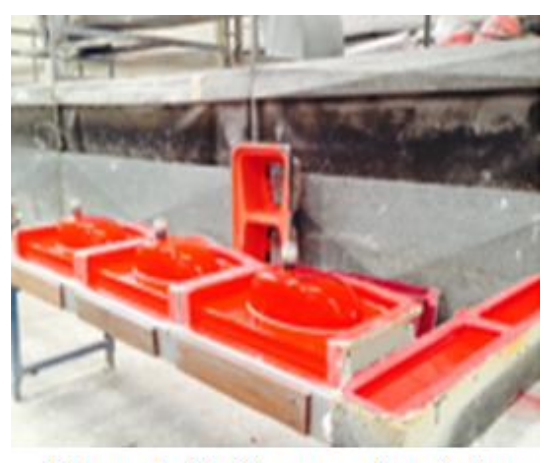

**Figura 4: Moldes para LavatoriosFuente: Desconocida** 

En Plasmade existen varios centros de trabajo en donde se dan los diferentes procesos a la materia prima pero que son los mismos para todos los distintos productos que siguen la misma secuencia o flujo, es decir, el camino que recorren los productos es el mismo dentro de la empresa pero sus tiempos de procesamiento varían a lo largo de cada proceso mas no así sus características que hacen que esta empresa

sea única por su calidad. Dichas características especiales son las siguientes:

- Son completamente impermeables.
- Resistentes a todo tipo de ácidos incluso de laboratorio.
- No se manchan ni se corroen.
- Son asépticos, es decir no permite formación de hongos ni bacterias.
- Resistentes al calor hasta 90 grados.
- Pueden ser fabricados a base de Mármol Cultivado, Roca Premium y Granatex, en variados colores.

**Fuente:** [www.bermeohnos.com](http://www.bermeohnos.com/)

La siguiente lista hace referencia a la cartera de productos de la empresa:

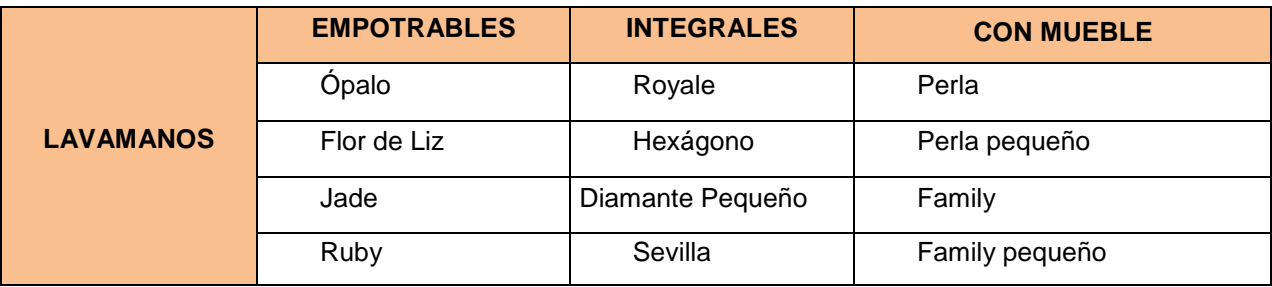

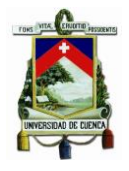

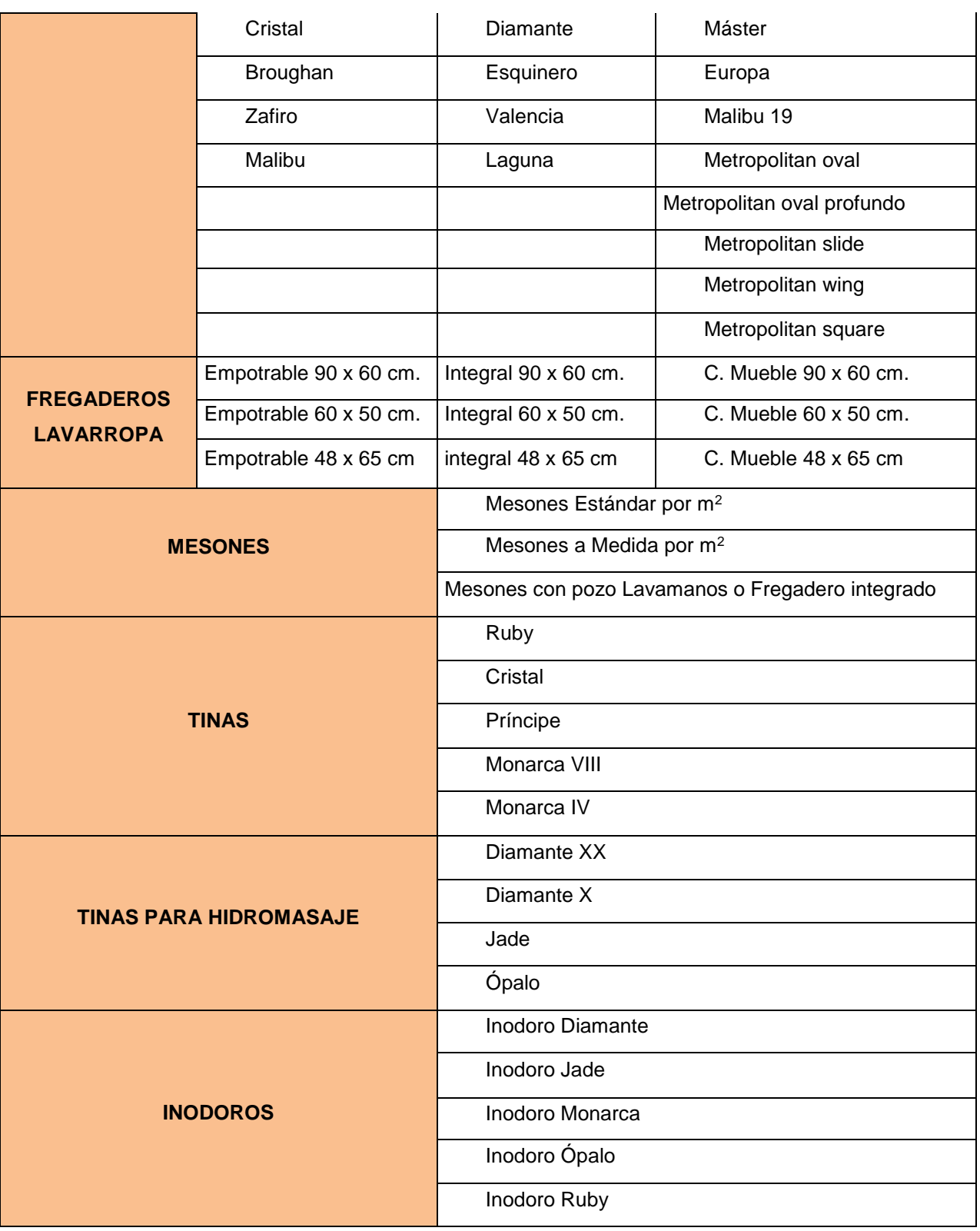

**Tabla 1: Productos PLASMADE**

<span id="page-17-0"></span>**Fuente:** Folleto de ventas PLASMADE 2015

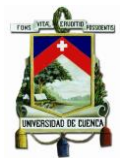

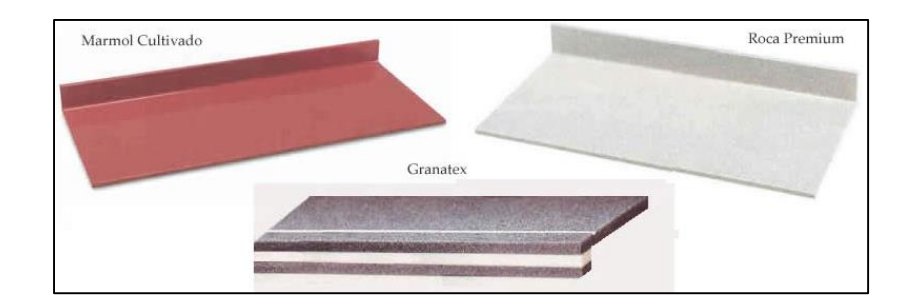

### **Figura 5: Mesones PLASMADE**

**Fuente:** [www.bermeohnos.com](http://www.bermeohnos.com/)

<span id="page-18-0"></span>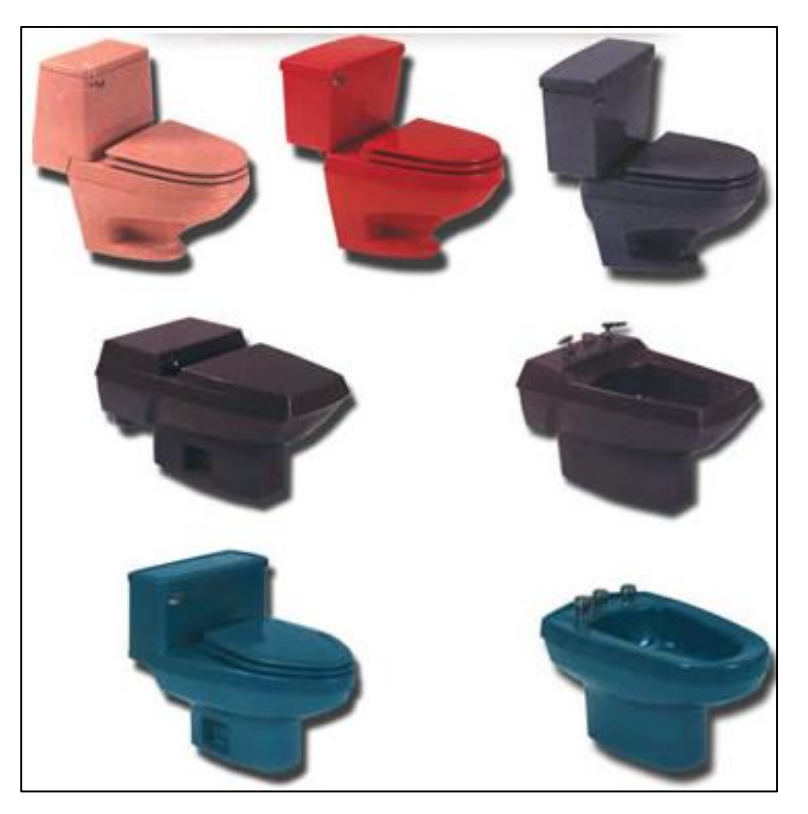

**Figura 6: Inodoros PLASMADE**

**Fuente:** [www.bermeohnos.com](http://www.bermeohnos.com/)

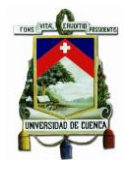

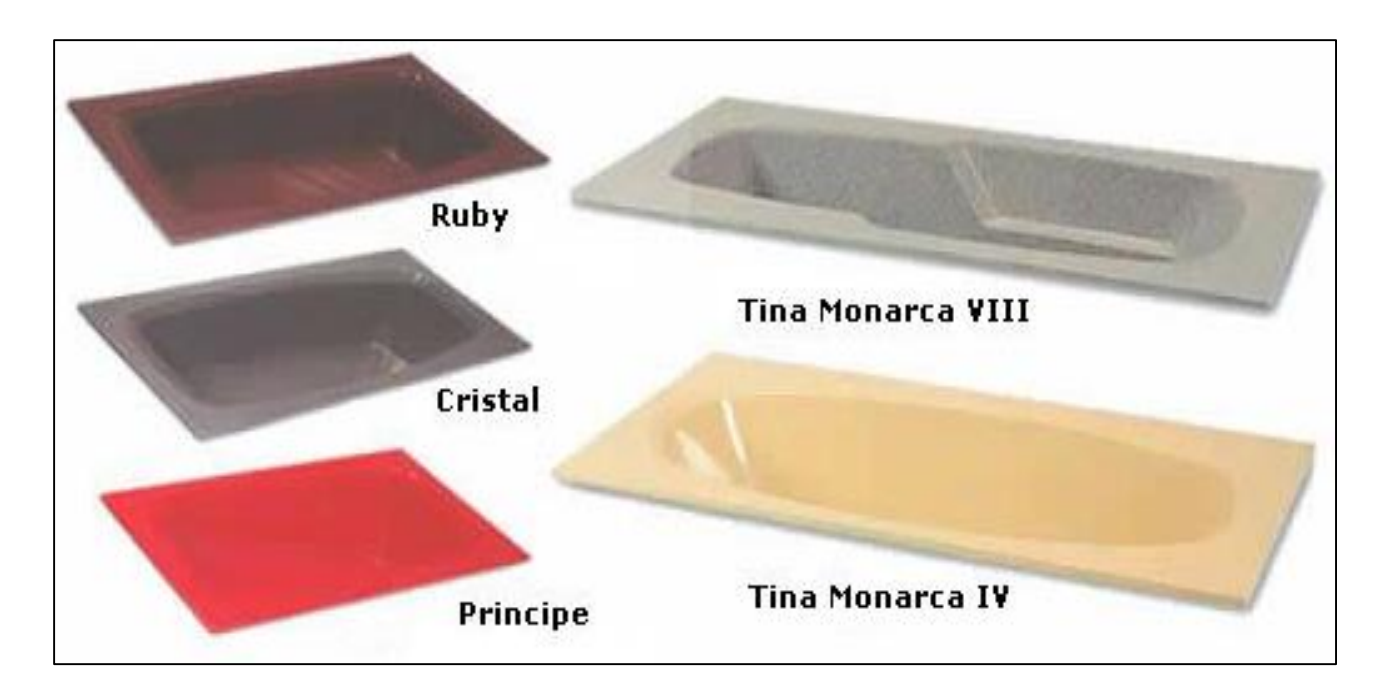

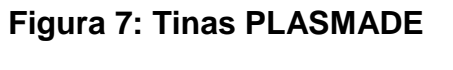

**Fuente:** [www.bermeohnos.com](http://www.bermeohnos.com/)

### <span id="page-19-1"></span>**1.3 VARIACIONES DEL PRODUCTO**

<span id="page-19-0"></span>La variación de colores para los productos también es muy amplia y se la puede ajustar a la necesidad o requerimiento del cliente mientras se cuente con una muestra lo suficientemente perceptible para obtener el color, pudiendo tener como ejemplos estándares los de la siguiente plantilla:

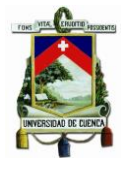

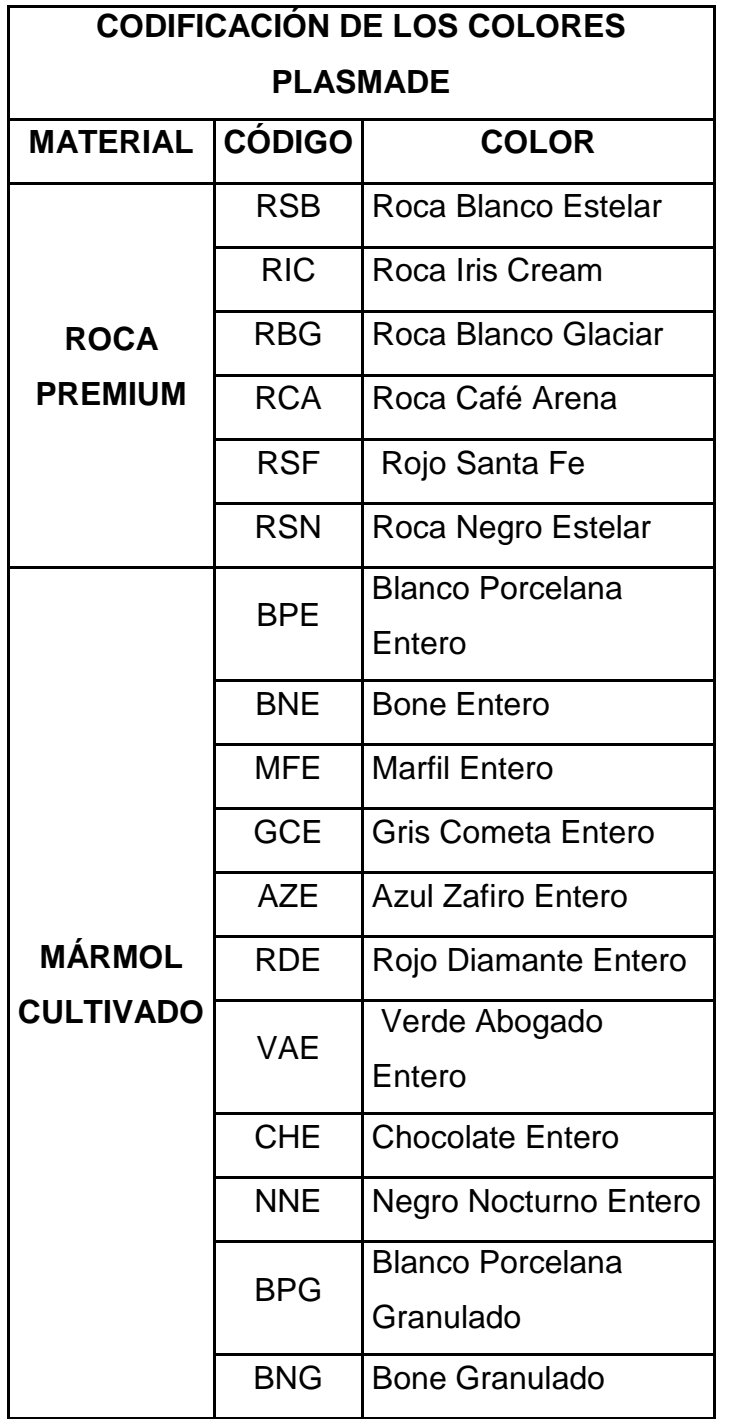

**Tabla 2: Productos PLASMADE**

<span id="page-20-0"></span>**Fuente**: **www.bermeohnos.com**

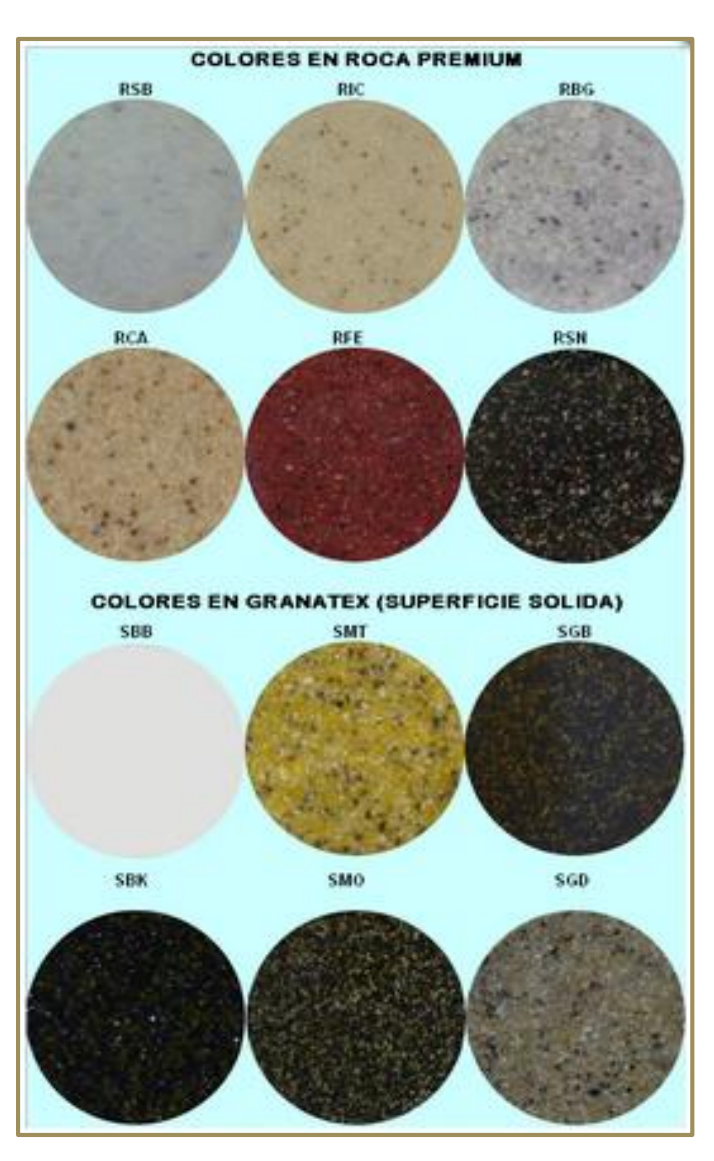

**Figura 8: Colores PLASMADE**Fuente: www.bermeohnos.com

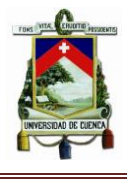

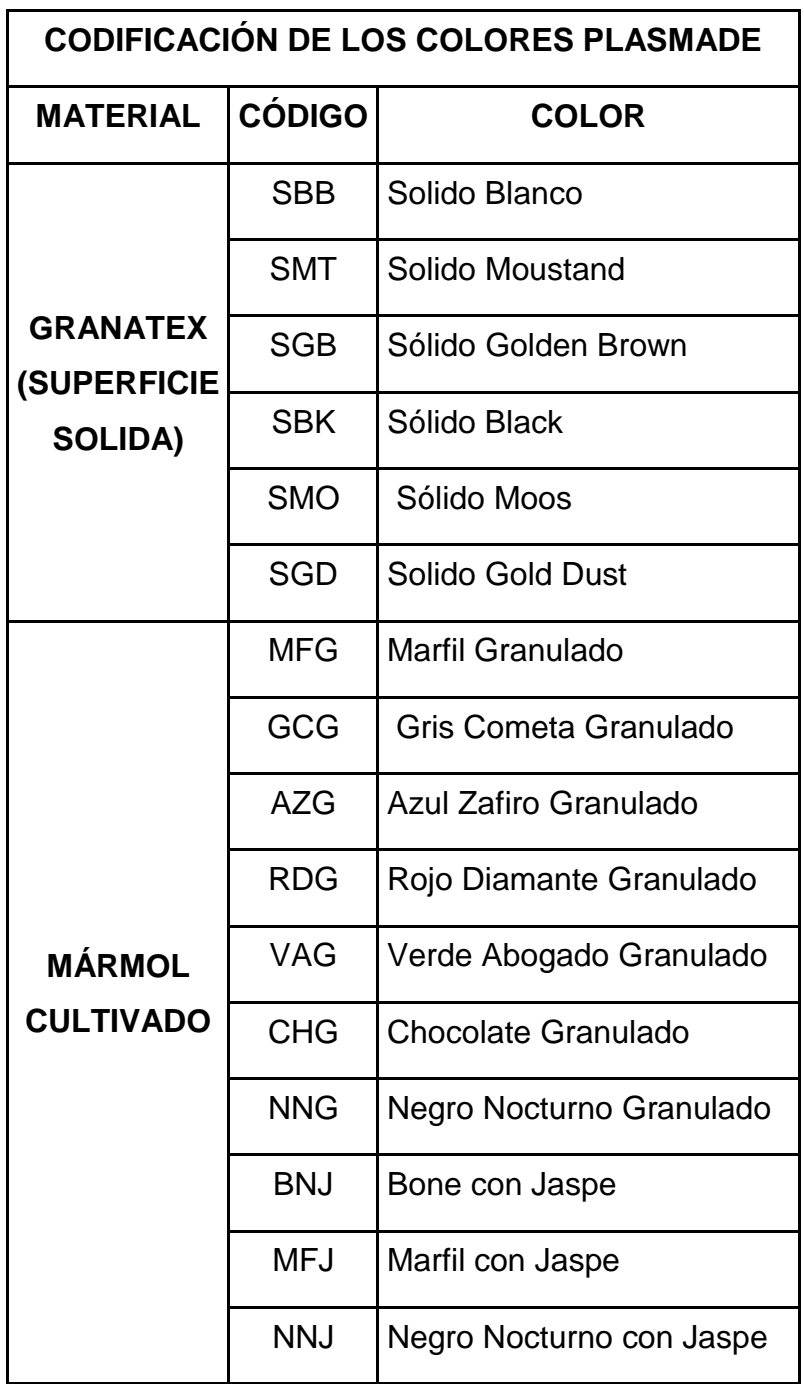

Tabla 2: Codificación de colores PLASMADE Fuente: www.bermeohnos.com

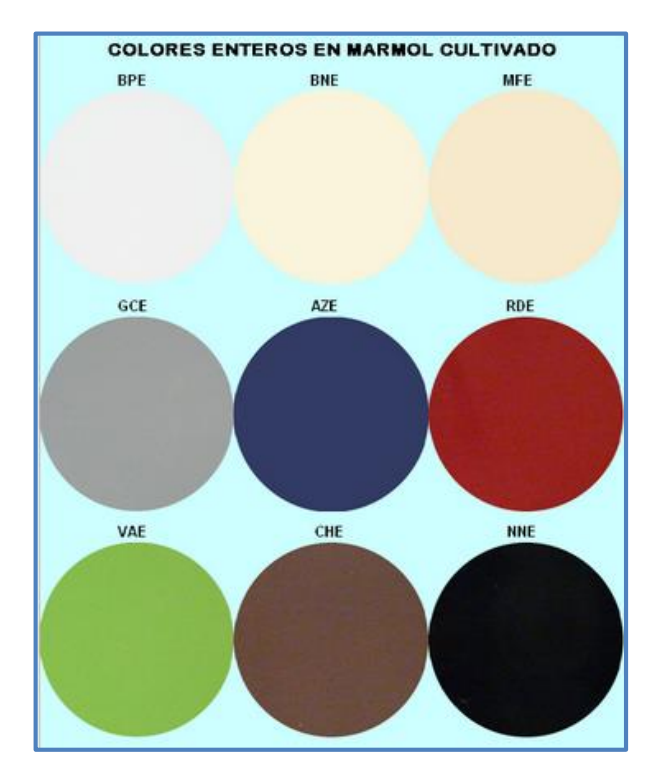

Figura 8: Colores PLASMADE

Fuente: www.bermeohnos.com

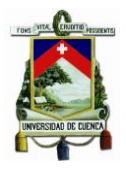

### **1.4 PLANEACIÓN ESTRATÉGICA**

<span id="page-22-0"></span>Para asegurar una ventaja competitiva y sostenible en el tiempo es necesario definir las acciones de la empresa con un proceso a través del cual se declare la visión y la misión de la empresa, se analice la situación interna y externa de ésta, se establezcan los objetivos generales, y se formulen las estrategias necesarias para alcanzar dichos objetivos.

La planeación estratégica define este tipo de acciones que se realiza a nivel de la organización, considerando un enfoque global de la empresa.

Estas estrategias, como todo planeamiento, se hacen en un ambiente de incertidumbre, es móvil y flexible, y cada cierto tiempo se debe analizar y hacer los cambios que fueran necesarios. Asimismo, es un proceso interactivo que involucra a todos los miembros de la empresa, los cuales deben estar comprometidos con ella y motivados en alcanzar los objetivos.

Para la Empresa PLASMADE se ha logrado elaborar la planificación estratégica generándose las siguientes acciones a tomar en cuenta para el mejoramiento continuo de su productividad, rentabilidad, calidad de sus productos y la satisfacción de sus clientes.

### **1.4.1 MISIÓN**

<span id="page-22-1"></span>PLASMADE es una empresa Cuencana de Bermeo Hnos. Cía. Ltda., dedicada a satisfacer las expectativas y necesidades de sus clientes en todo el país, con sus productos para baño y cocina de excelente calidad a base de Mármol Cultivado, Roca Premium y Granatex, mejorando continuamente nuestros procesos productivos y con un talento humano comprometido con la productividad para la retribución justa a sus accionistas, inversionistas, trabajadores y a la sociedad en general.

### **Fuente:** Autor

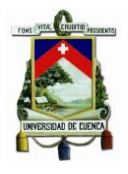

### **1.4.2 VISIÓN**

<span id="page-23-0"></span>PLASMADE será siempre una empresa íntegra y para los próximos 10 años mantendrá su reconocido prestigio y credibilidad que la llevara a ser modelo en el área de desarrollo y calidad, con flexibilidad para adaptarse a los cambios del entorno y demandas de sus clientes, con rapidez en la fabricación y entrega de sus pedidos.

Aspiramos ser una empresa con un equipo humano profesional, competente, motivado y productivo, comprometido con los intereses institucionales y con la de sus clientes.

**Fuente:** Autor

### **1.4.3 VALORES CORPORATIVOS**

<span id="page-23-1"></span>Los valores que fortalecen la actividad empresarial de Bermeo Hnos son:

- Trabajo en Equipo
- Conciencia ética y social
- Respeto y Responsabilidad
- Puntualidad
- Integridad
- Mejora Continua
- Calidad
- Innovación
- Compromiso laboral
- Talento humano
- Rentabilidad
- Sociabilidad
- Fraternidad
- Competitividad
- Garantía
- Servicio

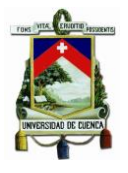

Son algunos de los valores que forman el conjunto de principios y reglas que constituyen la filosofía empresarial y el soporte de la cultura organizacional en PLASMADE.

### **Fuente:** Autor

### **1.4.4 OBJETIVOS GLOBALES**

<span id="page-24-0"></span>Para la empresa es muy importante cumplir con sus clientes planteando los siguientes objetivos globales en donde es necesario:

- $\triangleright$  Incrementar anualmente la productividad en un 10%.
- $\triangleright$  Incrementar anualmente las ventas en un 15%.
- Mejorar la satisfacción del cliente al 100% anual con productos de excelente calidad y entregados al tiempo indicado.
- Desarrollar anualmente mínimo 5 nuevos productos para poder presentar variedad e innovación en a los ambientes de baños y cocinas para nuestros clientes.

**Fuente:** Autor

### **1.5 SECCIONES DE PLASMADE.**

<span id="page-24-1"></span>En la empresa PLASMADE contamos con las siguientes diferentes secciones:

### **1.5.1 FUNDICIÓN:**

<span id="page-24-2"></span>Es la sección de la empresa en donde se da vida a nuestros productos; en esta área se selecciona el molde acorde al pedido del cliente, se le codifica a este molde conforme a la orden de compra que envía el vendedor a fábrica vía mail y las hojas de producción emitidas desde la oficina con sus respectivas medidas, color y trabajos especiales que sean necesarios como por ejemplo el tipo de borde del mesón o cortes de columnas.

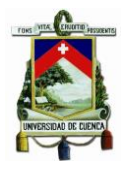

El proceso para realizar la fundición de un pedido es la siguiente:

- Selección del molde.
- Armar los mesones en el molde (Codificación de medidas y color).
- Encerado del molde armado.
- Sopleteado de la capa de gelcoat al molde.
- Se deja secar la capa de gelcoat por 30 minutos.
- Sopleteado de la capa de color al molde, por sobre la capa de gelcoat.
- Se deja secar la capa de color por 30 minutos más.
- Durante los otros procesos se ha preparado ya el nuestro mármol sintético que no es otra cosa que una mezcla de Carbonato de Calcio y Resinas mas catalizadores, esta mezcla se vierte sobre el molde con las dos capas descritas anteriormente, cuidando de no permitir que queden orificios por donde se pueda filtrarse. Se deja fraguar por aproximadamente 10 horas.
- Al día siguiente y una vez culminado el tiempo de fragua, el mesón debe ser desmoldado y trasladado a la cabina de pulido en donde empieza la siguiente etapa del proceso.

- Arcilla gruber
- Carbonato de calcio malla 60
- Cera de piso
- Cera gruber
- Cinta Masking 24mm
- Cobalto al 12%
- Dióxido de titanio
- Disolvente laca
- Mek peróxido
- Papel periódico
- Resina acrílica 864
- Resina gelcoat 889
- Resina gelcoat transparente 894
- Resina poliéster 859
- Waipe

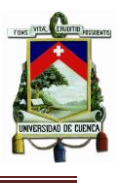

Entendiendo que las cantidades de cada ítem serán necesarias en proporción a la cantidad de metros cuadrados de mesón a fundir por día.

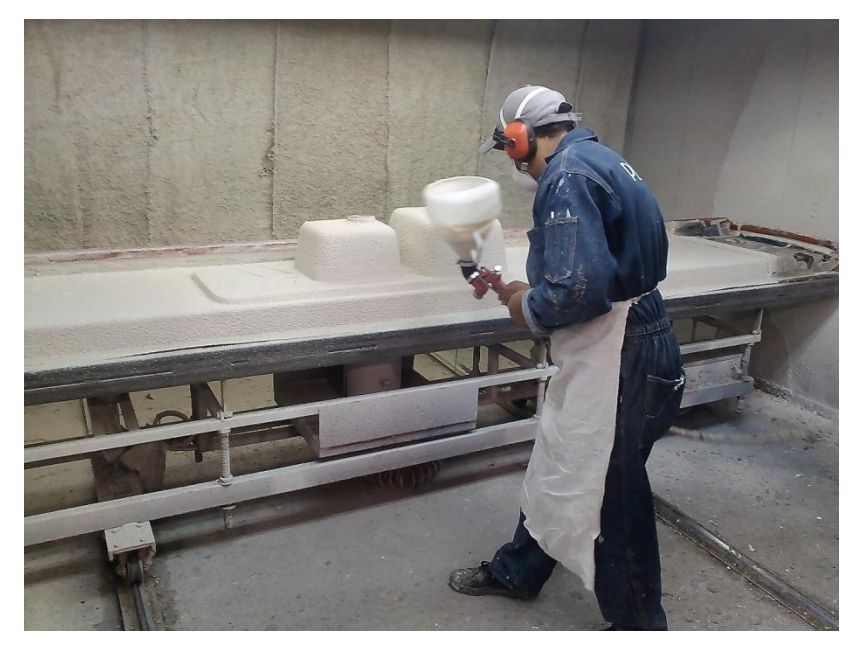

**Figura 9: Proceso de sopleteado en el área de Fundición Fuente:** Autor

### <span id="page-26-1"></span><span id="page-26-0"></span>**1.5.2 PULIDO:**

Nuestro mesón desmoldado tiene imperfecciones que deben ser rectificadas en esta cabina como por ejemplo las rebabas en los bordes, burbujas de aire que deben ser pulidas al reverso del mesón y los cortes a la medida exacta, pues se lo funde con unos milímetros de gracia para poder darle el descuadre necesario de las paredes a las cuales tendrá que apegarse una vez instalado.

Los materiales necesarios para esta sección serán los siguientes:

- Discos de lija N°36
- Lija Fandeli roja N°60

Las cantidades serán entregadas cada 3 días dependiendo de la cantidad de mesones a pulir, pues según los datos apuntados de la entrega de materiales

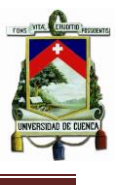

desde bodega se ha manejado como estándar esta cantidad en días de consumo.

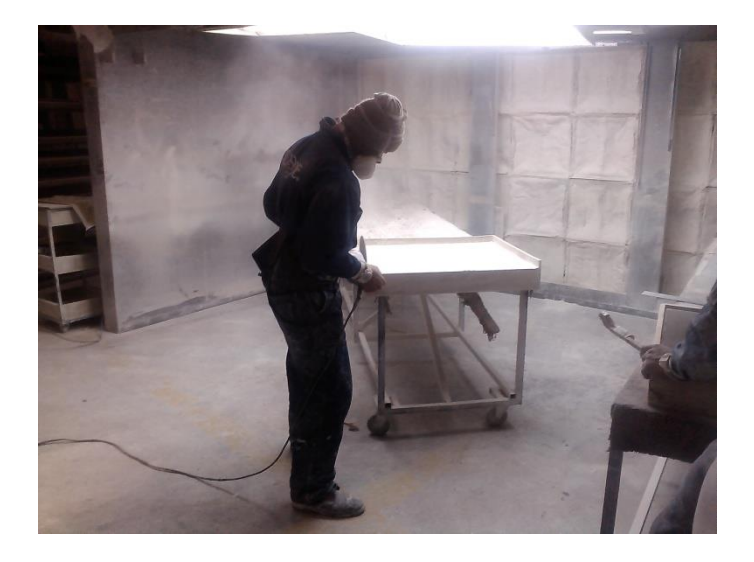

### **Figura 10: Proceso de pulido de mesones**

**Fuente:** Autor

### <span id="page-27-1"></span><span id="page-27-0"></span>**1.5.3 TERMINADO:**

En esta sección se realizan las correcciones en las caras principales de los mesones, ralladuras o despostillados que se producen en los procesos anteriores además de darle el acabado con un exigente control de calidad a cada producto de la empresa.

- Cinta Masking 24mm
- Lija Fandeli de agua 150
- Lija Fandeli de agua 320
- Lija Fandeli de agua 400
- Lija Fandeli de agua 600
- Lija Fandeli roja 100
- Lija Fandeli roja 60
- Pulimento Rojo
- Disolvente laca

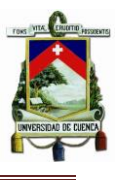

Las cantidades de cada ítem serán entregadas dependiendo del número de personas en el área y de la cantidad de mesones a terminar en el día.

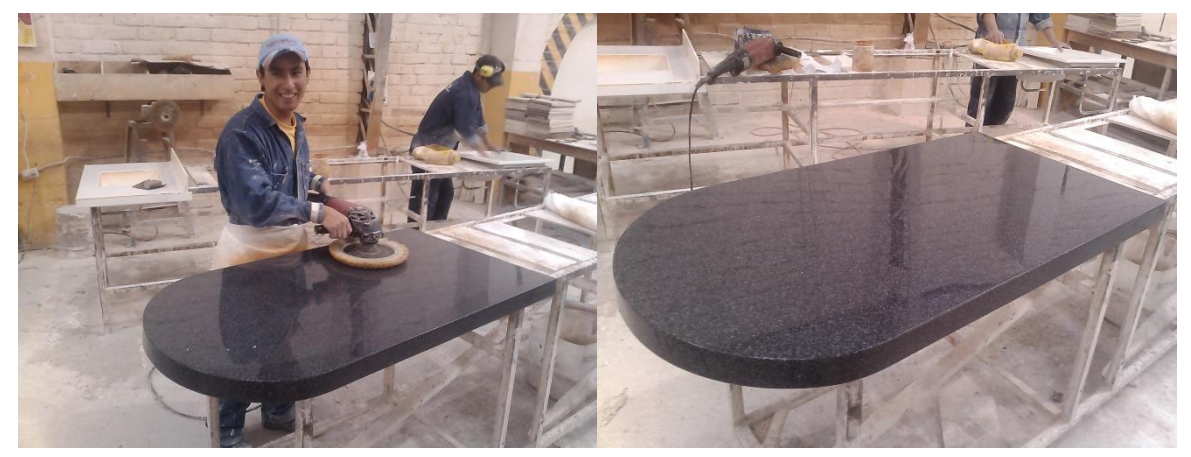

**Figura 11: Proceso de abrillantado de mesones en el área de Terminado**

**Fuente:** Autor

### <span id="page-28-0"></span>**1.5.4 DESPACHOS:**

Una vez que nuestro producto pasa el control de calidad, es trasladado a la bodega de producto terminado a la espera de su día de despacho para la instalación.

Con 3 días anteriores a la instalación, el encargado de la sección de despachos revisa nuevamente la orden de compra emitida en un principio por el vendedor, las medidas, el color (se compara con la muestra de existir una) y el terminado, para poder realizar jabas de madera y enviarlo a su ciudad de destino.

Cuando las obras son dentro de la ciudad de Cuenca, el pedido se lo revisa un día antes a la instalación y se lo despacha sin jabas pues el traslado se lo realiza en la camioneta de la empresa de una forma segura y con el cuidado que el producto lo requerirá. Este despacho se lo realiza conjuntamente con la factura del cliente y su respectiva Guía de remisión para evitar reclamos posteriores a la entrega.

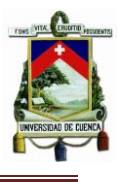

- Clavos de 1 1/2 c/c
- Disolvente laca
- $\bullet$  Grapa metálica  $\frac{1}{2}$
- Suncho metálico
- Tabla de encofrado
- Waipe

### <span id="page-29-0"></span>**1.5.5 INSTALACIONES:**

Como nuestros mesones fueron ya despachados 3 días antes a su destino, los instaladores de la empresa viajan hacia el lugar de la obra llevando consigo las direcciones indicadas también en la orden de compra del cliente, además de los planos con los que fueron producidos y despachados los productos y una recepción de obra que deberán hacer firmar al cliente una vez terminada la obra.

Se ubican los mesones sobre los muebles o pre mesones que estén colocados en las obras, realizan las uniones necesarias (de haber uniones) o simplemente acoplan al espacio en donde se colocará el mesón (sea baño o cocina) y una vez adaptado se le otorga un abrillantado más para que la apariencia del ambiente sea la mejor para nuestros clientes.

- Cabosil
- Cinta Masking 24mm
- Disolvente laca
- Lija Fandeli de agua 150
- Lija Fandeli de agua 320
- Lija Fandeli de agua 400
- Lija Fandeli de agua 600
- Lija Fandeli roja 100
- Lija Fandeli roja 60
- Mascarilla 8210 polvo

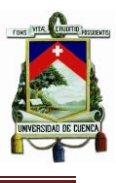

- Perno 3/8 cabeza base
- Silicón
- Waipe

### <span id="page-30-0"></span>**1.5.6 MECÁNICA:**

En esta sección está encargada de realizar el mantenimiento tanto preventivo como correctivo de todas las maquinas y maquinaria de la empresa, además de realizar estructuras metálicas o pies de amigos para despachar junto con los pedidos de mesones para clientes que no posean pre mesones o muebles en donde puedan asentar los mesones en instalaciones.

Los materiales necesarios para esta sección serán los siguientes:

- Disolvente laca
- Waipe

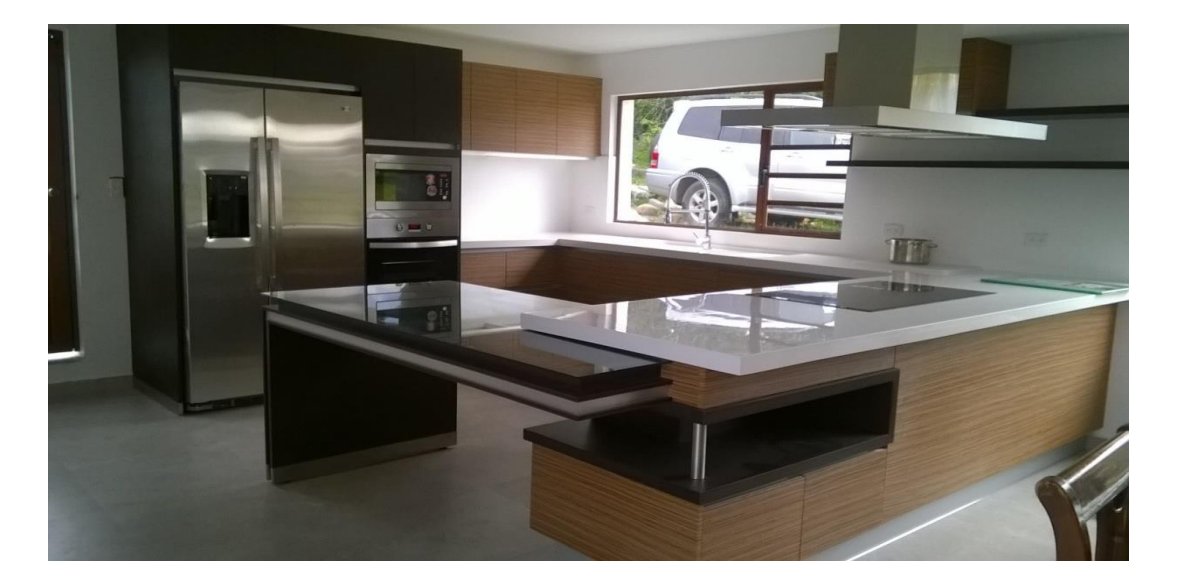

### <span id="page-30-2"></span><span id="page-30-1"></span>**Figura 12: Ambiente de cocina PLASMADE**

**Fuente:** Autor

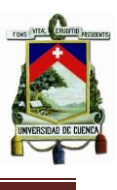

### **1.5.7 MATRICERÍA:**

De igual forma que en Mecánica, esta sección se preocupa del mantenimiento preventivo y correctivo de los moldes, rectificación de desperfectos y realizar nuevos en caso de no poderse recuperar uno antiguo o simplemente la necesidad del pedido de un cliente así lo amerite.

- Disolvente laca
- Lija Fandeli de agua 150
- Lija Fandeli de agua 320
- Lija Fandeli de agua 400
- Lija Fandeli de agua 600
- Lija Fandeli roja 100
- Lija Fandeli roja 60
- Waipe

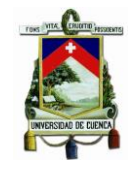

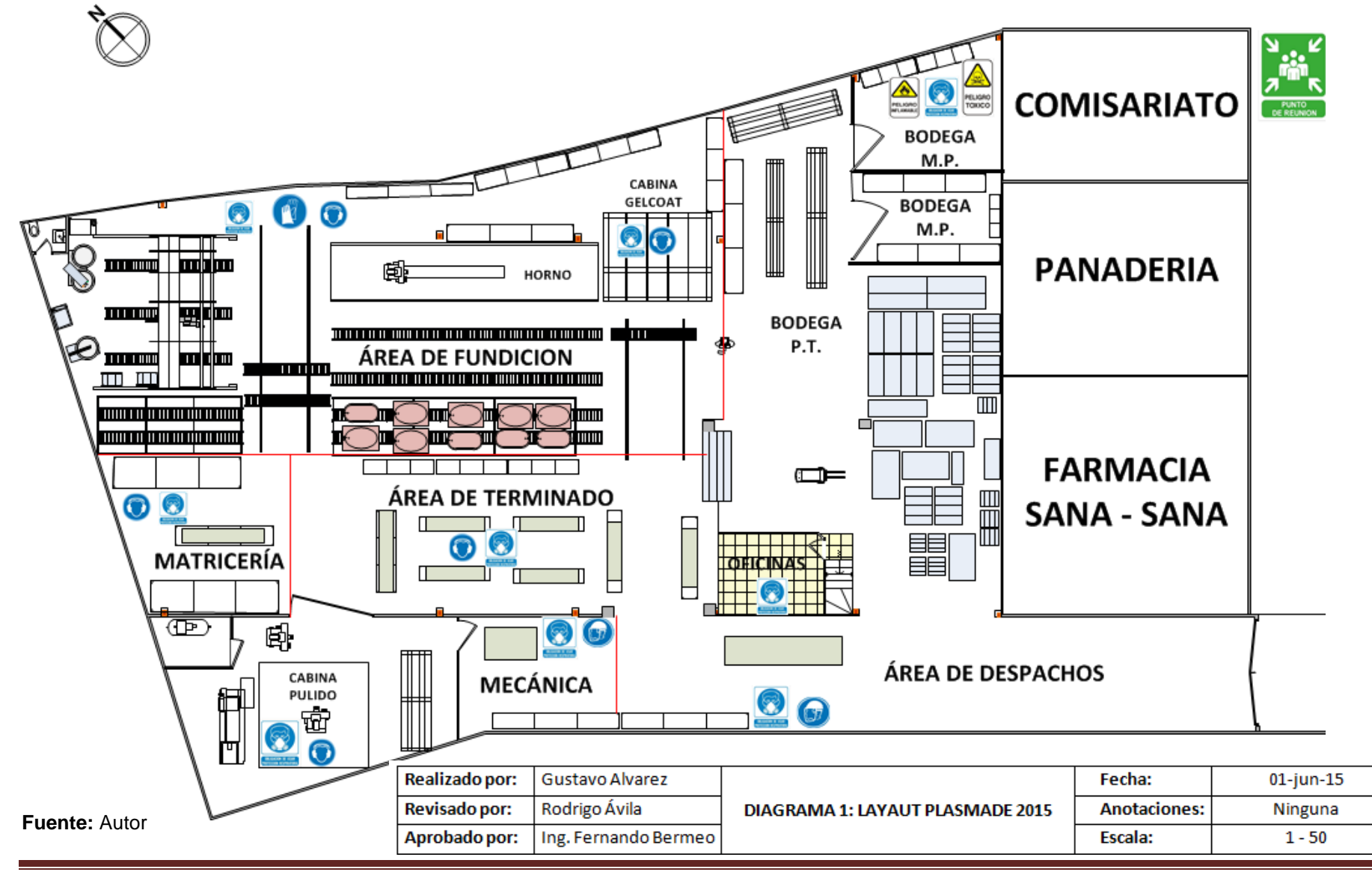

**AUTOR:** FREDY GUSTAVO ALVAREZ O. Página 33

<span id="page-33-0"></span>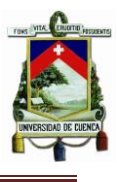

# **CAPITULO 2**

## **PLASMADE**. BERMEO HERMANOS CIA. LTDA

# <span id="page-33-1"></span>**DISEÑO DEL SISTEMA INFORMÁTICO DE ALMACENAMIENTO DE DATOS**

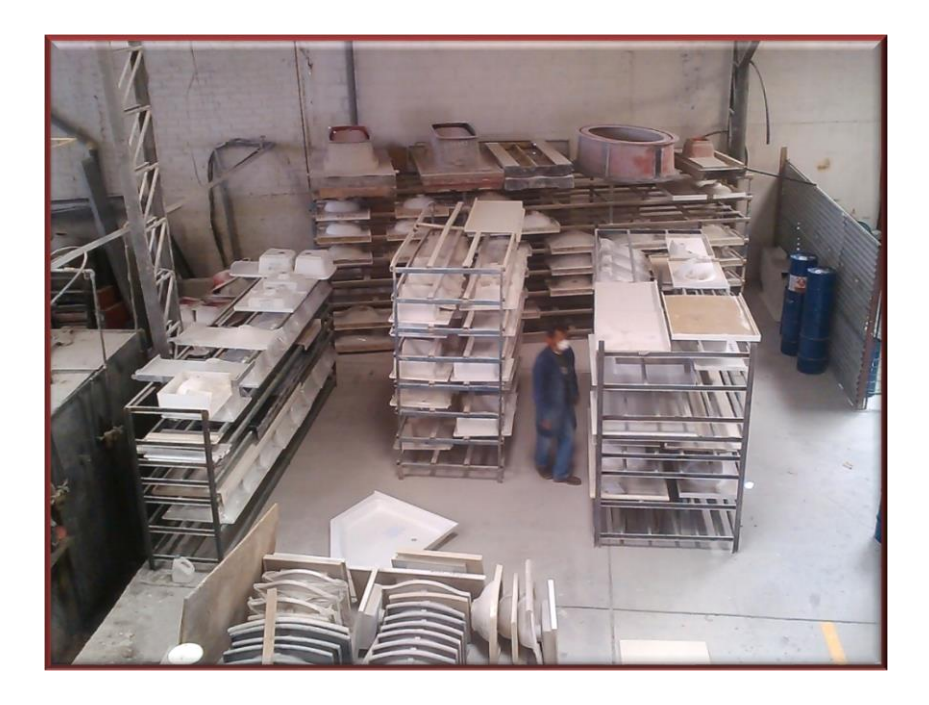

**Figura 13: Área de Producto Terminado**

<span id="page-33-2"></span>**Fuente:** Autor

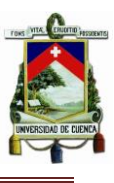

### <span id="page-34-0"></span>**2.1 INTRODUCCIÓN**

### **LA ADMINISTRACIÓN DE INVENTARIOS**

Como Administración de Inventarios se tiene por entendido que se trata de la gestión eficiente en el manejo adecuado del registro, de la rotación y evaluación del inventario de acuerdo a las políticas propias de dirección la

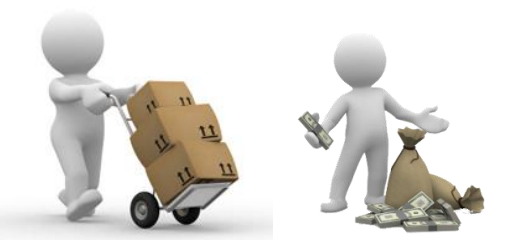

empresa, ya que a través de todo esto determinaremos las utilidades o pérdidas generadas en un periodo de tiempo.

Existen muchas formas de llevar un orden en el manejo de inventarios, pero dada la necesidad, "Plasmade" adoptara la El método ABC, en los inventarios; Este consiste en efectuar un análisis de los inventarios estableciendo categorías con el objeto de lograr un mayor control y atención sobre los ítems de los inventarios, que por su número y monto merecen una atención permanente.

Esta estrategia de control de Inventarios fue diseñada por General Electric durante los años 50 del siglo pasado y permite que las organizaciones clasifiquen en tres grupos los artículos de su inventario, dependiendo del criterio propio de cada empresa. En Plasmade la clasificación será entonces la siguiente: Los productos "A", muy importantes para el proceso productivo, que contienen la mayor inversión, de alta rotación y largo tiempo de reposición , los "B" de mediana inversión, mediana rotación y mediano tiempo de reposición y los "C" de baja inversión, baja rotación y bajo tiempo de reposición.

### **Fuente: [http://www.monografias.com/trabajos15/inventario/inventario.shtml.](http://www.monografias.com/trabajos15/inventario/inventario.shtml)**

Este método podrá aplicarse directamente sobre una base de datos generada sobre una hoja de M.S. Excel en donde podrán anotarse en una fila todos los ítems que necesitarán de un control permanente, como por ejemplo la cantidad en inventario de cada producto, y los ítems que nos promuevan algún tipo de

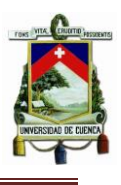

indicación como por ejemplo las categorías de los productos (A, B o C) o el punto de reorden para los mismos.

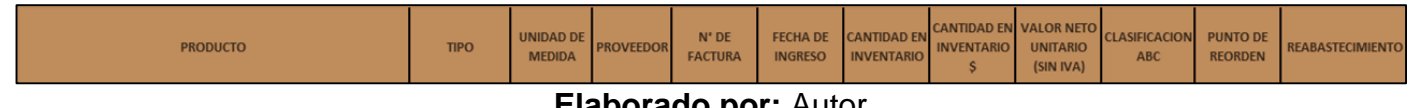

### **Elaborado por:** Autor

**Figura 10:** Ítems necesarios en la Base de datos del programa

Partiendo de esta base de datos se podrá entonces desarrollarse el programa o sistema que controle todos los insumos que forman parte de los materiales, materia prima, herramientas, etc., adaptándose a las necesidades propias de la administración de la bodega de materia prima de la empresa.

### <span id="page-35-0"></span>**2.2 REQUERIMIENTOS DEL PROGRAMA**

Los siguientes puntos son los requerimientos realizados por el jefe de bodega de la organización, lo cual ayudó notoriamente a que el programa tenga los ítems necesarios para que pueda tener y realizar su trabajo de mejor manera.

- Información completa (Base de datos) de inventarios.
- Control de Ingresos de Inventarios
- Control de egresos de Inventarios
- Obtener una base de datos de los egresos de inventarios
- Presentar Saldos Actualizados a la fecha
- Información de insumos próximos a agotarse.
- $\bullet$

### <span id="page-35-1"></span>**2.2.1 BASE DE DATOS DEL PROGRAMA**

En este apartado se tratara sobre la creación de un conjunto de datos que será organizado bajo un mismo contexto y cuya información estará almacenada y lista para ser utilizada en cualquier momento. A este conjunto de datos se lo denominará la Base de datos de la bodega de Plasmade, en donde se podrán almacenar información sobre los ítems expuestos en el apartado anterior.

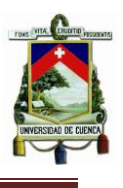

La base de datos organizará la información relacionada en tablas, las cuales serán creadas en un libro de Excel, compuestas por columnas y filas.

Si se diseña y organiza adecuadamente la información dentro de un libro de Excel, se puede consultar los datos de una manera fácil y eficiente, pues existe la posibilidad de crear filtros en la información según los criterios de búsqueda del usuario.

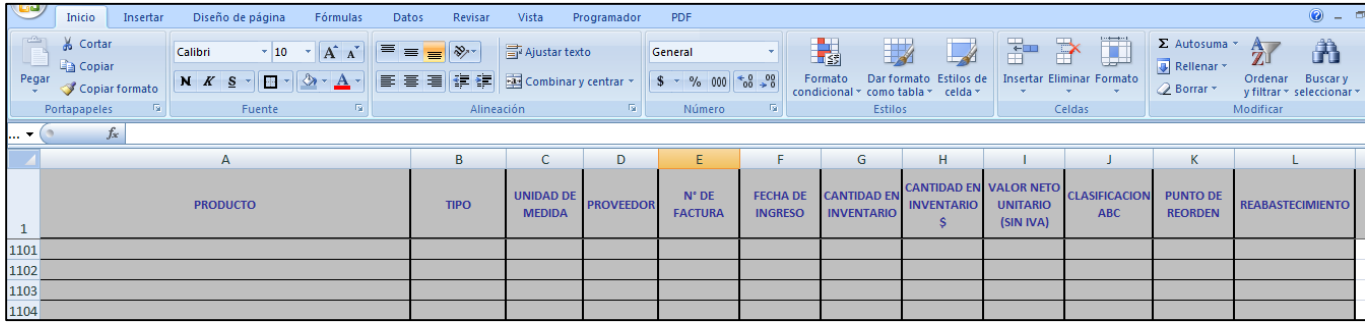

<span id="page-36-0"></span>**Figura 14: Esquema de la base de datos del programa en el libro de Excel.**

### **Elaborado por:** Autor

Lo que se detalla en la base de datos del programa son los siguientes Campos:

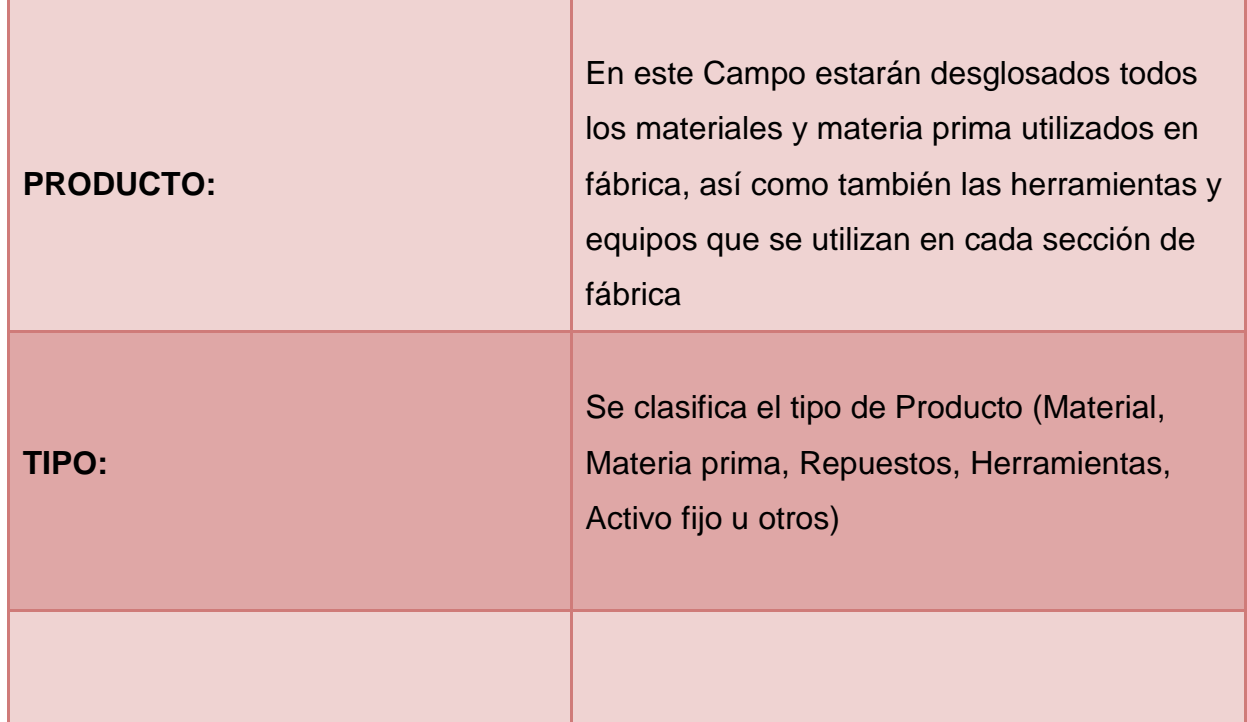

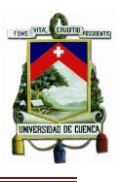

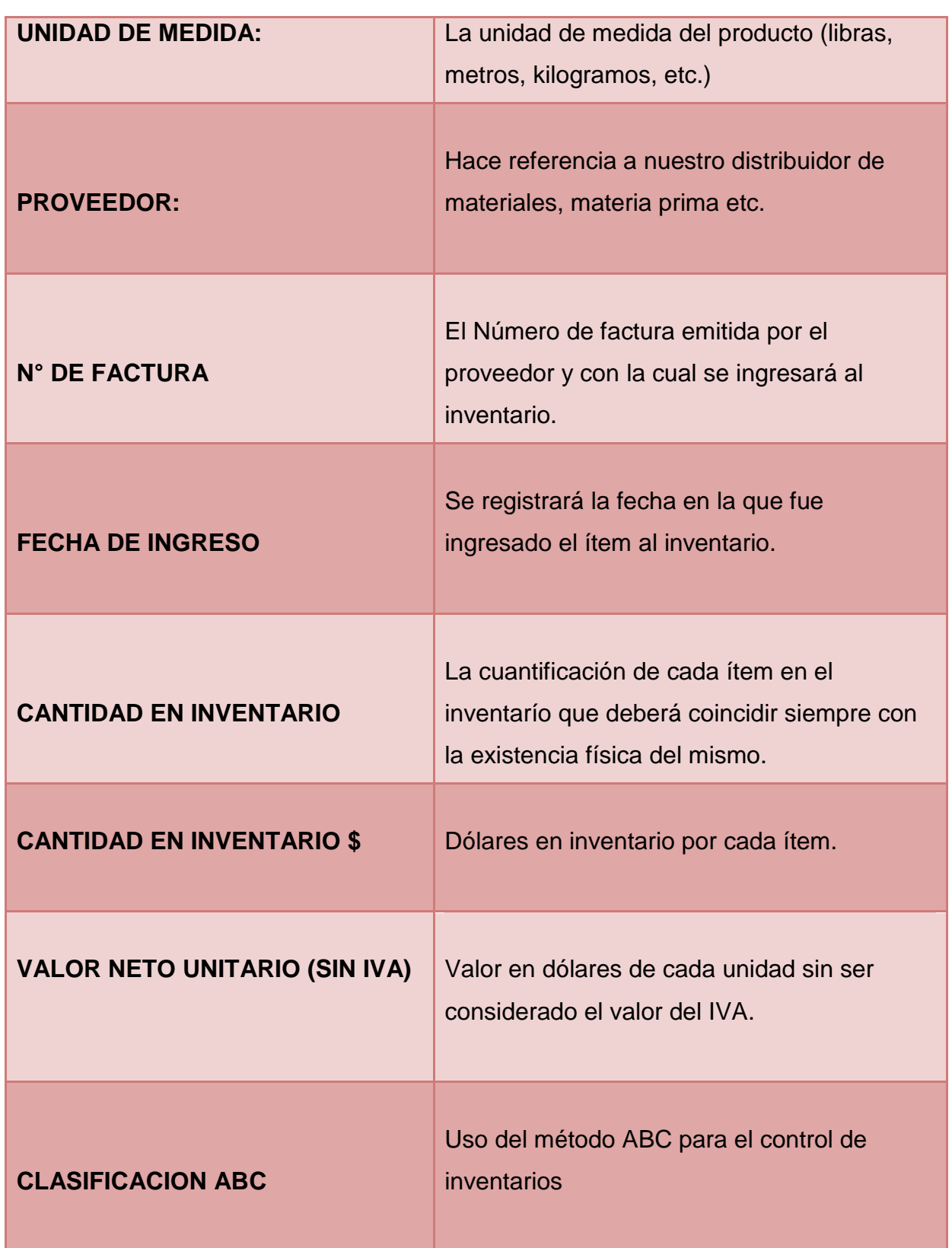

<span id="page-37-0"></span>**Tabla 3: Campos necesarios en la base de datos del programa**

**Elaborado por:** Autor

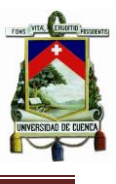

### <span id="page-38-0"></span>**2.2.1.1 PUNTO DE REORDEN PARA CADA INSUMO**

Joannès Vermorel menciona la siguiente definición para el punto de reorden:

Es el nivel de inventario de un artículo que señala la necesidad de realizar una orden de [reabastecimiento.](http://www.lokad.com/es/definicion-reabastecimiento-de-existencias) El punto de reorden es la suma de la [demanda de](http://www.lokad.com/es/definicion-demanda-de-tiempo-de-entrega)  [tiempo de entrega](http://www.lokad.com/es/definicion-demanda-de-tiempo-de-entrega) y las [existencias de seguridad.](http://www.lokad.com/es/calcular-existencias-de-seguridad-con-pronostico-de-ventas)

Joannés Vermorel. (2012). Punto de Reorden. 04/05/2015, de Lokad Sitio web: http://www.lokad.com/es/definicion-punto-de-reorden

El cálculo de un punto de reorden optimizado generalmente incluye al [tiempo de](http://www.lokad.com/es/lead-time-definicion-y-formula)  [entrega,](http://www.lokad.com/es/lead-time-definicion-y-formula) el pronóstico de la demanda y el [nivel de servicio.](http://www.lokad.com/es/nivel-de-servicio-definicion-y-formula) Valerse de un pronóstico cuantílico nativo aumenta considerablemente la calidad de los puntos de reorden para la mayoría de las actividades comerciales minoristas y de fabricación.

El concepto que aquí describimos con el nombre de punto de reorden también es conocido como ROP, nivel de reorden o nivel de disparo.

El punto de reorden es un concepto importante no solo para la optimización del inventario, sino también para su automatización. De hecho, la mayoría de los ERP y los software de gestión de inventario asocian un ajuste de punto de reorden a cada artículo para ofrecer cierto grado de automatización en la gestión del inventario.

Con todo lo antes mencionado se propone para el efecto la siguiente fórmala de cálculo para el punto de reorden de los insumos de la bodega de materia prima de Plasmade:

Punto de reorden = tiempo en semanas X consumo semanal + stock de seguridad

**Fuente:** http://www.gestiopolis.com/teoria-de-la-administracion-de-inventarios/

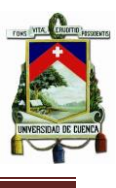

### <span id="page-39-0"></span>**2.2.2 ETAPA DE DISEÑO**

Con el objetivo de detallar como el sistema va a satisfacer los requisitos de la administración de la bodega, en esta etapa se mostrarán los detalles que describen los componentes, comandos y botones que formarán la estructura del producto a implementar en PLASMADE.

### <span id="page-39-1"></span>**2.2.2.1 ESTRUCTURA DEL PROGRAMA**

Al abrir el sistema desde un ordenador (Computador con Procesador a 500 MHz de 32 o 64 bits o superior, 256 MB de memoria de sistema o más, 3.5 GB de espacio disponible en disco y monitor con resolución 1024x768 o superior) la primera imagen que aparecerá será nuestra ventana de inicio en donde se le preguntará al usuario cual es la actividad que desea realizar y al haberla encontrado se pulsará en el botón IR para acceder, teniendo las siguientes opciones:

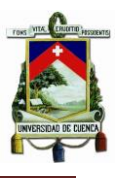

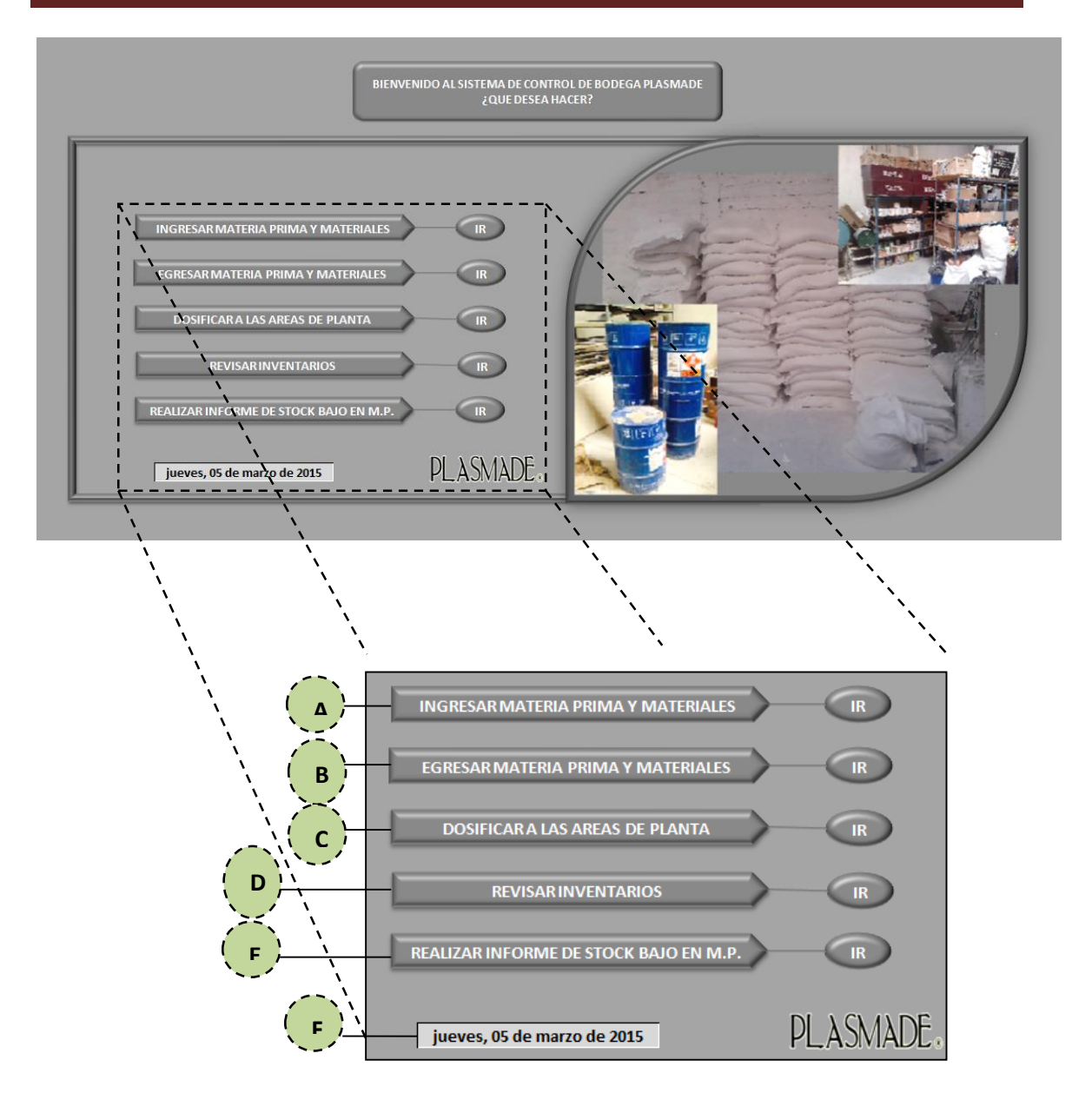

## **Figura 15: Pantalla principal del programa**

### **Elaborado por:** Autor

<span id="page-40-0"></span>**A. Ingresar Materia Prima y Materiales:** Será necesario este apartado para realizar el ingreso, luego de las respectivas compras, de la materia prima, materiales, herramientas y más accesorios que entren a formar parte de la Bodega.

El encargado de la sección o cualquier otro usuario se encontrará con la siguiente ventana al momento de ingresar en esta actividad:

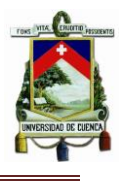

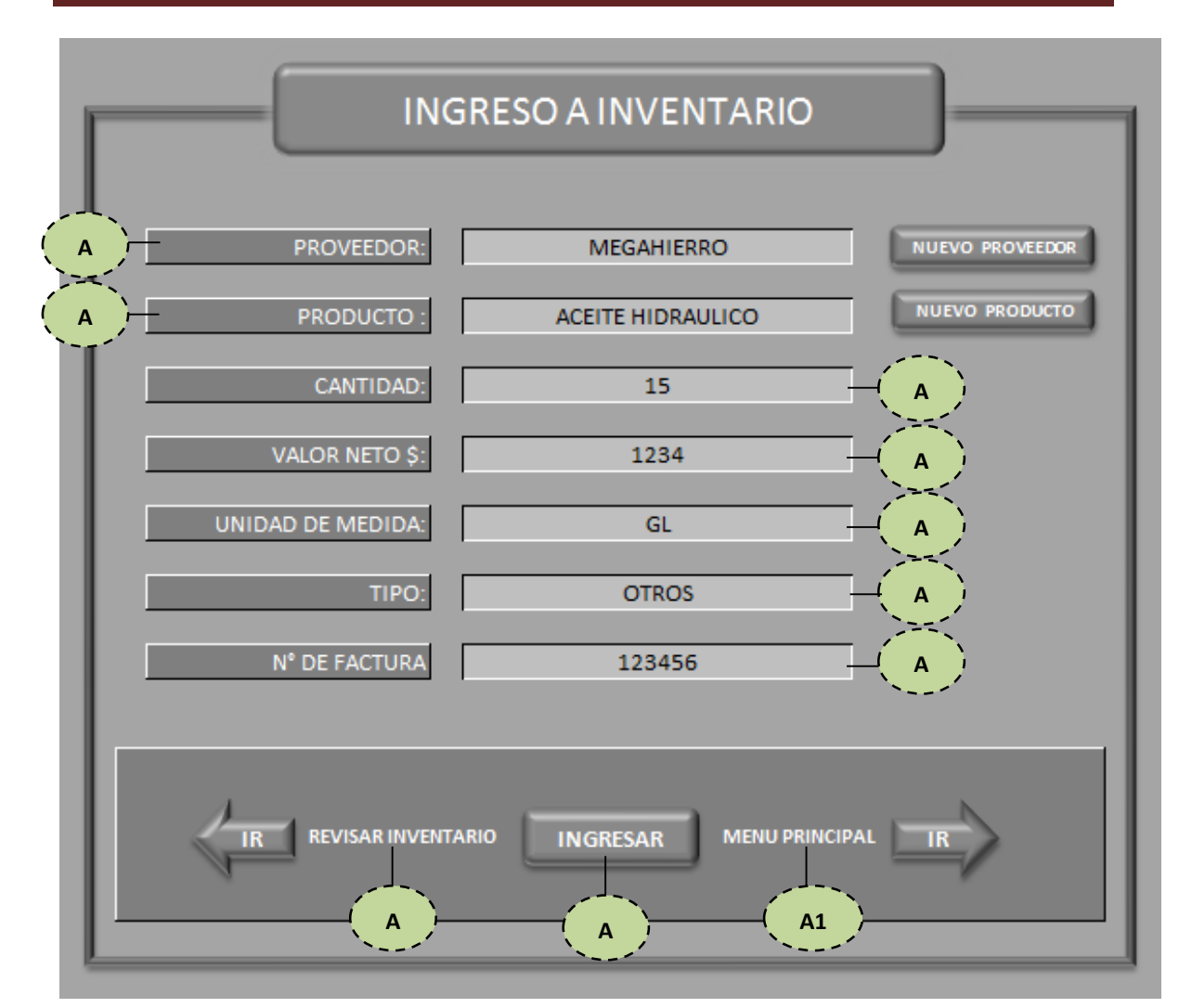

<span id="page-41-0"></span>**Figura 16: Pantalla principal para ingresos a inventario Elaborado por:** Autor

En donde se deberá elegir de una lista desplegable el proveedor de la materia prima o materiales adquiridos (A1), en caso de no existir el proveedor en la lista podrá generarse uno nuevo pulsando el botón "NUEVO PROVEEDOR", se podrá elegir también el producto adquirido (A2), y de igual forma, de no existir el producto en la lista desplegable podrá ingresarse pulsando el botón "NUEVO PRODUCTO".

Se deberá además anotar la cantidad adquirida del producto (A3), el valor neto de la factura (valor sin IVA) para poder realizar un control de precios en compras de los insumos (A4), la unidad de medida del producto (unidades, metros, galones, sacos, kilogramos) para poder tener un control exacto del inventario

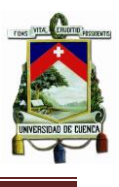

(A5), la tipología del producto que podrá elegirse también de una lista desplegable (A6), el número de factura con la que realizamos la compra (A7) y cuando se haya terminado de llenar todos los casilleros pulsamos el botón "INGRESAR" (A8) con lo que se grabará la nueva compra dentro de la base de datos de la Bodega sumando al stock anterior.

Es posible revisar el inventario pulsando el botón izquierdo "IR" (A9) o regresar al menú principal pulsando el botón derecho "IR" (A10).

**B. Egresar materia prima y materiales:** De la misma forma que se ingresa a la base de datos de la Bodega de Materia prima y materiales existe la posibilidad de egresar los diferentes insumos de la fábrica.

Se podrá visualizar la siguiente ventana al momento de ingresar en la actividad B:

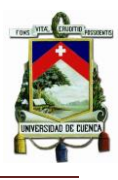

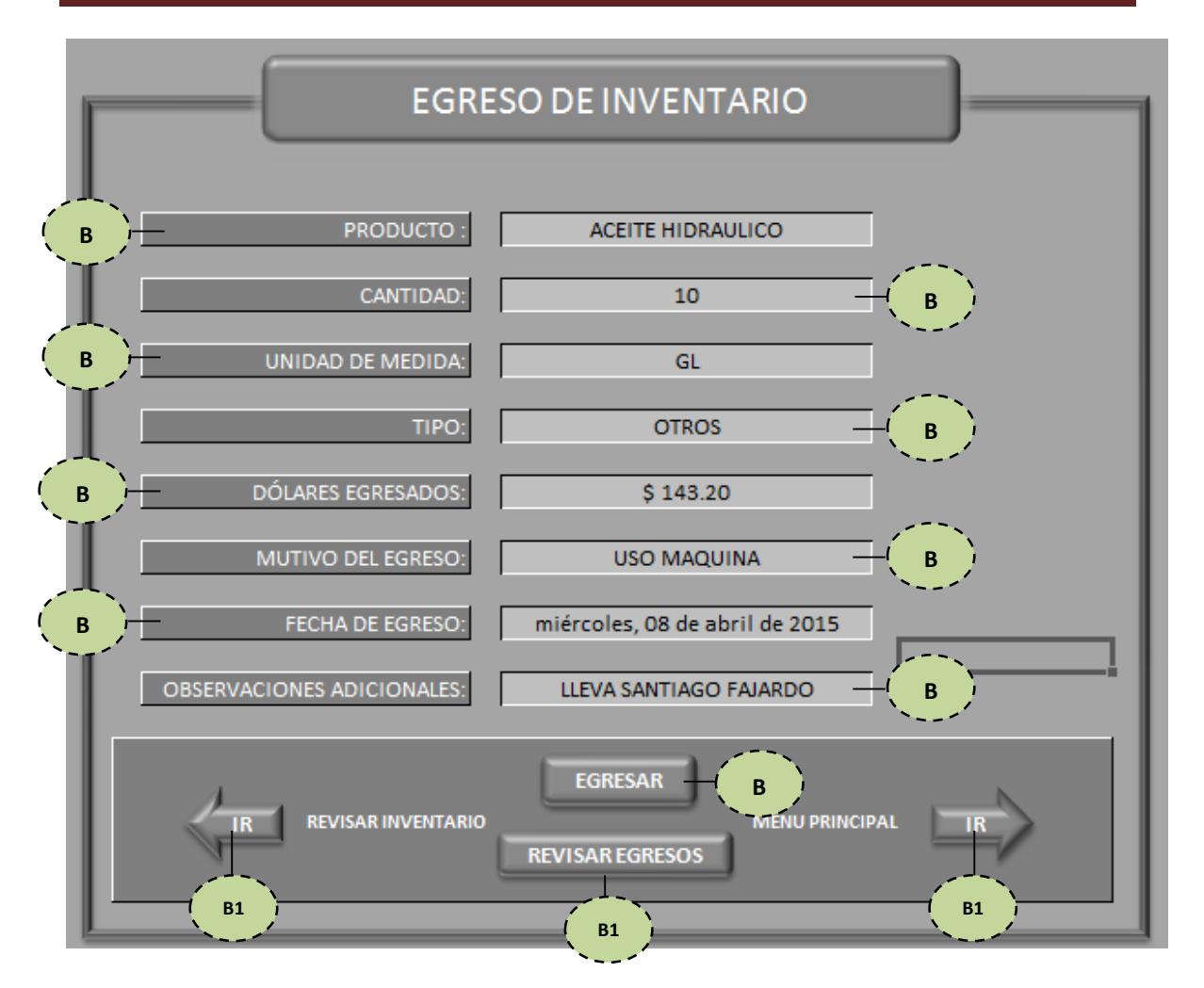

<span id="page-43-0"></span>**Figura 17: Pantalla principal para egreso de inventario Elaborado por:** Autor

De la lista desplegable generada en la primera casilla (B1) se elegirá el producto a egresar, posteriormente la cantidad (B2). La unidad de medía del producto (B3) se elegirá automáticamente luego de elegir el producto en la primera casilla al igual que su tipología (B4) la cantidad de dólares egresados (B5) que resulta del cálculo de la cantidad a egresar por el costo individual de cada producto y la fecha de egreso (B7). Se deberá anotar además el motivo del egreso (B6) y observaciones adicionales que puedan servir para reportar su uso o ubicación dentro de la fábrica.

Cuando todas las observaciones hayan sido anotadas se deberá pulsar el botón "EGRESAR" (B10) y automáticamente la cantidad del ítem seleccionado será restada de la base de datos.

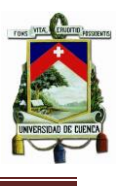

Luego de realizar esta operación podrá revisarse el estado del inventario pulsado el botón izquierdo "IR" (B11), regresar al menú principal (B12), y revisar el historial de egresos (B13) que se genera cada vez que se realiza esta actividad pulsando el botón "REVISAR EGRESOS" (B13).

| в                          | ∽                       | D                                 |                                      |                                    | G                               | н                                      |                               |
|----------------------------|-------------------------|-----------------------------------|--------------------------------------|------------------------------------|---------------------------------|----------------------------------------|-------------------------------|
|                            |                         |                                   | <b>HISTORIAL DE EGRESOS PLASMADE</b> |                                    |                                 |                                        |                               |
| <b>PRODUCTO</b>            | <b>TIPO</b>             | <b>UNIDAD DE</b><br><b>MEDIDA</b> | <b>FECHA DE</b><br><b>EGRESO</b>     | <b>CANTIDAD</b><br><b>EGRESADA</b> | <b>VALOR</b><br><b>EGRESADO</b> | <b>MOTIVO DEL EGRESO</b>               | <b>OBSERVACIONES</b>          |
|                            |                         |                                   |                                      |                                    |                                 |                                        |                               |
|                            |                         |                                   |                                      |                                    |                                 |                                        |                               |
| <b>IARCILLA GRUBER</b>     | <b>MATERIAL</b>         | <b>UDS</b>                        | 29/01/2015                           | 10                                 |                                 | 143.2 USO MOLDES                       | <b>COMO DESMOLDANTE</b>       |
| <b>CINTA MASKING 24MM</b>  | <b>MATERIAL</b>         | <b>UDS</b>                        | 30/01/2015                           | 10                                 |                                 | <b>143.2 PARA USO EN TERMINADO</b>     | <b>CURAR FILOS DE MESONES</b> |
| <b>IDISOLVENTE LACA</b>    | <b>MATERIA PRIMA GL</b> |                                   | 05/02/2015                           | 10                                 |                                 | <b>143.2 PARA USO EN INSTALACIONES</b> | <b>LLEVAN PARA 2 GRUPOS</b>   |
| <b>RESINA ACRILICA 864</b> | <b>MATERIA PRIMA KG</b> |                                   | 06/02/2015                           |                                    |                                 | 57.28 PARA USO EN FUNDICION            | <b>FUNDICION NORMAL</b>       |
| <b>ACEITE HIDRAULICO</b>   | <b>OTROS</b>            | GL                                | 09/02/2015                           |                                    |                                 | 57.28 PAR USO DE COMPRESOR             | <b>LLEVA SANTIAGO FAJARDO</b> |
|                            |                         |                                   |                                      |                                    |                                 |                                        |                               |

<span id="page-44-0"></span>**Figura 18: Pantalla de historial de egresos de inventario Elaborado por:** Autor

**C. Dosificar las aéreas de planta:** En este apartado tendrá lugar el cálculo del material necesario para dosificar a cada área de la fábrica, dependiendo del trabajo que se vaya a realizar.

Será necesaria una explicación más detallada de esta actividad por lo que brindaremos un estudio especial en el capítulo tercero, con sus respectivas ilustraciones para su mayor comprensión.

**D. Revisar Inventarios:** Al tener la posibilidad de ingresar y egresar nuestros materiales y materia prima, es importante poder revisar existencias o posibles faltas para el correcto manejo y control de los inventarios.

Nos serviremos entonces de esta actividad para poder acudir a la ventana donde mostraremos todos los ítems existentes en la Bodega de materia prima y materiales de PLASMADE, es decir mostraremos la base de datos generada y descrita anteriormente.

#### **UNIVERSIDAD DE CUENCA FACULTAD DE CIENCIAS QUÍMICAS CARRERA DE INGENIERÍA INDUSTRIAL**

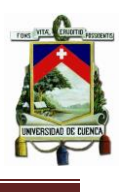

|                 |                                            | в                          |                                     | D                 |                            |                                   | G                                          | н                                                 |                                                     |                                    |                                   |                         | M | $\Omega$<br>N |
|-----------------|--------------------------------------------|----------------------------|-------------------------------------|-------------------|----------------------------|-----------------------------------|--------------------------------------------|---------------------------------------------------|-----------------------------------------------------|------------------------------------|-----------------------------------|-------------------------|---|---------------|
|                 | <b>PRODUCTO</b>                            | <b>TIPO</b>                | UNIDAD DE PROVEEDO<br><b>MEDIDA</b> |                   | $N^*$ DE<br><b>FACTURA</b> | <b>FECHA DE</b><br><b>INGRESO</b> | <b>CANTIDAD</b><br><b>EN</b><br>INVENTAL - | <b>CANTIDAD</b><br><b>EN</b><br><b>INVENTAPIO</b> | <b>VALOR NETO</b><br><b>UNITARIO</b><br>$(SINIVA -$ | <b>CLASIFICACION</b><br><b>ABC</b> | <b>PUNTO DE</b><br><b>REORDEN</b> | <b>REABASTECIMIENTO</b> |   | <b>INICIO</b> |
|                 | ABRAZADERAS DE HIERRO                      | <b>MATERIALESASS</b>       | <b>METRINES</b>                     | <b>DISTABLASA</b> |                            | 123456 26/01/2015                 | 1000                                       | 80                                                | 0.08                                                | $\mathbf{c}$                       |                                   | <b>STOCK OK</b>         |   |               |
|                 | ABRAZADERAS PARA LAVATORIO                 | <b>OTROS</b>               |                                     |                   |                            | 00/01/1900                        | 1000                                       | 10                                                | 0.01                                                | $\mathbf{c}$                       |                                   | <b>STOCK OK</b>         |   |               |
|                 | ACEITE 20 W 50                             | <b>MATERIALESASS</b>       | <b>METRINES</b>                     | <b>MEGAHIERF</b>  |                            | 123456 26/01/2015                 | 1000                                       | 18380                                             | 18.38                                               | $\mathbf{c}$                       |                                   | <b>STOCK OK</b>         |   | <b>ATRAS</b>  |
|                 | ACEITE 3 EN 1 PEQUEÑO                      | <b>MATERIAL</b>            | <b>UD</b>                           |                   |                            | 00/01/1900                        | 1000                                       | 410                                               | 0.41                                                | c                                  |                                   | <b>STOCK OK</b>         |   |               |
|                 | <b>ACEITE HIDRAULICO</b>                   | <b>OTROS</b>               | GL                                  | <b>MEGAHIERF</b>  |                            | 123456 13/04/2015                 | 1000                                       | 14320                                             | 14.32                                               | c                                  |                                   | <b>STOCK OK</b>         |   |               |
|                 | <b>ACEITE SAE 40</b>                       | <b>MATERIAL</b>            | <b>GL</b>                           |                   |                            | 26/01/2015                        | 1000                                       |                                                   | 19.45                                               | $\mathbf{c}$                       |                                   | <b>STOCK OK</b>         |   |               |
|                 | ACOPLE RAPIDO 1/4"                         | <b>REPUESTOS</b>           | <b>JUEGO</b>                        |                   |                            | 00/01/1900                        | 1000                                       | 2770                                              | 2.77                                                | $\mathbf{c}$                       |                                   | <b>STOCK OK</b>         |   |               |
| $\mathbf{Q}$    | <b>ADAPTADOR CAUCHO</b>                    | <b>MATERIAL</b>            | <b>UD</b>                           |                   |                            | 00/01/1900                        | 1000                                       | 3710                                              | 3.71                                                | $\mathbf{c}$                       |                                   | <b>STOCK OK</b>         |   |               |
| 10 <sup>°</sup> | ADAPTADOR LARGO P/CILINDRO GAS 3KG         | <b>OTROS</b>               | <b>UD</b>                           |                   |                            | 00/01/1900                        | 1000                                       | 4480                                              | 4.48                                                | $\mathbf{c}$                       |                                   | <b>STOCK OK</b>         |   |               |
|                 | <b>ADHESIVOS FRAGIL</b>                    | <b>MATERIAL</b>            | <b>UD</b>                           |                   |                            | 00/01/1900                        | 1000                                       | 75                                                | 0.08                                                | c                                  | 20                                | <b>STOCK OK</b>         |   |               |
|                 | AFILADO DE CUCHILLAS 40 cm                 | <b>MATERIAL</b>            | <b>UD</b>                           |                   |                            | 00/01/1900                        | 1000                                       | 758                                               | 0.76                                                | C                                  |                                   | <b>STOCK OK</b>         |   |               |
|                 | AFILADO DE CUCHILLAS 60cm                  | <b>MATERIAL</b>            | <b>UD</b>                           |                   |                            | 00/01/1900                        | 1000                                       | 1361.6                                            | 1.36                                                | c                                  |                                   | <b>STOCK OK</b>         |   |               |
| 14              | AGUA ACIDA PARA BATERIA                    | <b>MATERIAL</b>            | <b>UD</b>                           |                   |                            | 00/01/1900                        | 1000                                       | 1000                                              | 1.00                                                | c                                  |                                   | <b>STOCK OK</b>         |   |               |
| 15              | AISLADOR DE LOZA                           | <b>OTROS</b>               | u.                                  |                   |                            | 00/01/1900                        | 1000                                       | 10                                                | 0.01                                                | c                                  |                                   | <b>STOCK OK</b>         |   |               |
| 16              | ALAMBRE DE AMARRE                          | <b>MATERIAL</b>            | KG                                  |                   |                            | 00/01/1900                        | 1000                                       | 1220                                              | 1.22                                                | $\mathbf{C}$                       |                                   | <b>STOCK OK</b>         |   |               |
| 17              | <b>ALAMBRE DE PUAS</b>                     | <b>MATERIAL</b>            | <b>ROLLO</b>                        |                   |                            | 00/01/1900                        | 1000                                       | 16330                                             | 16.33                                               | $\epsilon$                         |                                   | <b>STOCK OK</b>         |   |               |
|                 | 18 ALAMBRE GALVANIZADO #8                  | <b>MATERIAL</b>            | KG                                  |                   |                            | 00/01/1900                        | 1000                                       | 1700                                              | 1.70                                                | c                                  |                                   | <b>STOCK OK</b>         |   |               |
| 19              | ALCOHOL ISOPROPILICO                       | <b>MATERIAL</b>            | KG                                  |                   |                            | 00/01/1900                        | 1000                                       | 500                                               | 0.50                                                | C                                  |                                   | <b>STOCK OK</b>         |   |               |
| 20              | ALCOHOL POLIVINILICO DESMOLDANTE           | <b>MATERIAL</b>            | KG                                  |                   |                            | 00/01/1900                        | 1000                                       | 4000                                              | 4.00                                                | c                                  |                                   | <b>STOCK OK</b>         |   |               |
| 21              | ALDABA DE HIERRO                           | <b>MATERIAL</b>            | <b>UD</b>                           |                   |                            | 00/01/1900                        | 1000                                       | 990                                               | 0.99                                                | $\mathbf{c}$                       |                                   | <b>STOCK OK</b>         |   |               |
| 22              | <b>ALDABAS</b>                             | <b>MATERIAL</b>            | <b>UD</b>                           |                   |                            | 00/01/1900                        | 1000                                       | 620                                               | 0.62                                                | $\mathbf{c}$                       |                                   | <b>STOCK OK</b>         |   |               |
| 23              | ALFOMBRA DE PISO 2A11401                   | <b>MATERIAL</b>            | MT                                  |                   |                            | 00/01/1900                        | 1000                                       | 6310                                              | 6.31                                                | $\mathbf{c}$                       |                                   | <b>STOCK OK</b>         |   |               |
| 24              | ALFOMBRA DE PISO 2A11403                   | <b>MATERIAL</b>            | <b>MT</b>                           |                   |                            | 00/01/1900                        | 1000                                       | 5868.33                                           | 5.87                                                | $\mathbf{c}$                       |                                   | <b>STOCK OK</b>         |   |               |
| 25              | <b>ALICATE DE CORTE 6"</b>                 | <b>MATERIAL</b>            | <b>UD</b>                           |                   |                            | 00/01/1900                        | 1000                                       | 6220                                              | 6.22                                                | c                                  |                                   | <b>STOCK OK</b>         |   |               |
|                 | 26 ALUMINA HIDRATADA                       | <b>MATERIA PRIMA KILOS</b> |                                     |                   |                            | 00/01/1900                        | 1000                                       | 3400                                              | 3.40                                                | R                                  |                                   | <b>STOCK OK</b>         |   |               |
| 27              | ALUMINA HIDRATADA GRUBER                   | <b>MATERIA PRIMA KG</b>    |                                     |                   |                            | 00/01/1900                        | 1000                                       | 2940.7                                            | 2.94                                                | $\overline{B}$                     |                                   | <b>STOCK OK</b>         |   |               |
|                 | 28 ALUMINIO 1*1/2                          | <b>MATERIAL</b>            | <b>UD</b>                           |                   |                            | 00/01/1900                        | 1000                                       | 5140                                              | 5.14                                                | c                                  |                                   | <b>STOCK OK</b>         |   |               |
| 29              | ALZAS DE MADERA (3CMX2.4M)                 | <b>MATERIAL</b>            | <b>UD</b>                           |                   |                            | 00/01/1900                        | 1000                                       | 1450                                              | 1.45                                                | A                                  |                                   | <b>STOCK OK</b>         |   |               |
| 30              | <b>AMIANTO</b>                             | <b>MATERIAL</b>            | <b>PLANCHA</b>                      |                   |                            | 00/01/1900                        | 1000                                       | 62500                                             | 62.50                                               | A                                  |                                   | <b>STOCK OK</b>         |   |               |
|                 | AMOLADORA 220W/180MM (A506)                | <b>ACTIVO FIJO</b>         |                                     |                   |                            | 00/01/1900                        | 1000                                       | 199000                                            | 199.00                                              | A                                  |                                   | <b>STOCK OK</b>         |   |               |
| 32              | AMOLADORA BOSCH                            | <b>ACTIVO FIJO</b>         | <b>UD</b>                           |                   |                            | 00/01/1900                        | 1000                                       | 200000                                            | 200,00                                              | A                                  |                                   | <b>STOCK OK</b>         |   |               |
| 33              | AMOLADORA DEWALT DWE4557 SERIE: 0157775    | <b>ACTIVO FIJO</b>         | <b>UD</b>                           |                   |                            | 00/01/1900                        | 1000                                       | 160715                                            | 160.72                                              | A                                  |                                   | <b>STOCK OK</b>         |   |               |
|                 | 34 AMOLADORA DEWALT DWE4557 SERIE: 0157776 | ACTIVO FLIO                | <b>UD</b>                           |                   |                            | 00/01/1900                        | 1000                                       | 160715                                            | 160.72                                              |                                    |                                   | <b>STOCK OK</b>         |   |               |

<span id="page-45-1"></span>**Figura 19: Interfaz en donde se muestran los ítems de inventarios Elaborado por:** Autor

El control del inventario lo realizaremos de forma visual, para lo que en la fila del último ítem derecho de "REABASTRESIMIENTO" se estableció un formato condicional basado en escalas de colores los mismos que nos indicarán el estado de nuestro inventario de la siguiente manera:

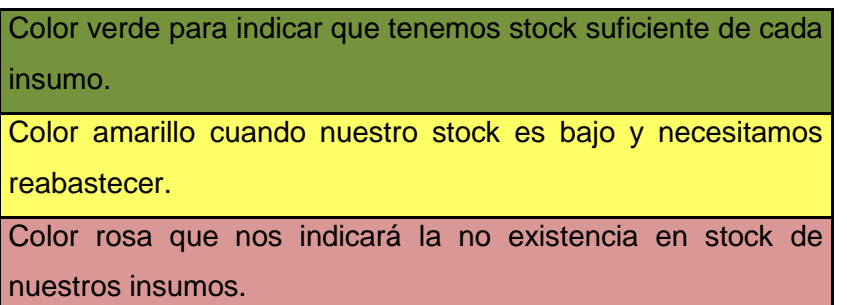

**STOCK OK REABASTECER NO TIENE STOCK** 

### <span id="page-45-0"></span>**Tabla 4: Codificación de colores para control del inventario**

### **Elaborado por:** Autor

Esta codificación de colores se realizó comparando los valores de la cantidad en inventario con el punto de reorden. Si la cantidad en inventario es superior a la del punto de reorden se entiende que nuestro stock es correcto por lo que tendremos la notificación "STOCK OK", si la cantidad es igual a la del punto de reorden nos tocaría "REABASTECER" nuestro stock, es decir, se deberá incluir

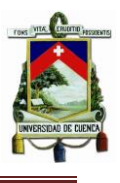

en las compras de la siguiente semana el ítem, pues en nuestro cálculo del punto de reorden está considerado el tiempo de 1 semana para su reabastecimiento.

Si la cantidad en inventario resulta menor al punto de reorden, que es lo que no pretendemos que suceda con este proyecto, entendemos que el jefe de la bodega "NO TIENE STOCK" suficiente para proporcionar o dotar a la área de la fábrica que necesitara de esa materia, material o insumo.

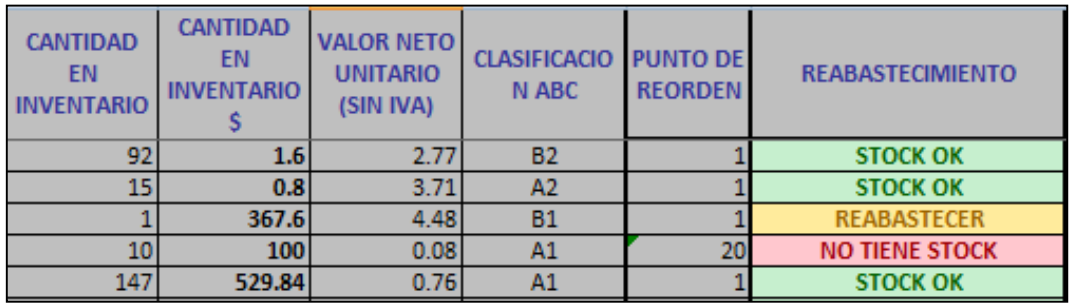

### <span id="page-46-0"></span>**Figura 20: Codificación de colores aplicado al sistema Elaborado por:** Autor

- **E. Realizar informe de stock bajo en M.P.:** Es posible también realizar un informe del stock de Materia Prima y Materiales que estén ya agotados o por agotarse, con esto será mucho más fácil darse cuenta y no olvidar ningún insumo el día en que se vaya a realizar las compras.
- **F. Fecha:** Será visible la fecha cada vez que se ingrese al programa, no será necesario actualizarla pues automáticamente el programa lo hace, pues los ingresos o egresos se graban con la fecha que se ejecutó la acción.

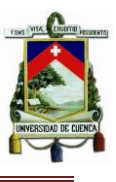

## **CAPITULO 3**

## PLASMADE. BERMEO HERMANOS CIA. LTDA

<span id="page-47-1"></span><span id="page-47-0"></span>**SISTEMA INFORMÁTICO DE ANÁLISIS E**

## **INTERPRETACIÓN DE DATOS PARA EL CÁLCULO DEL MATERIAL NECESARIO EN CADA SECCIÓN DE LA PLANTA**

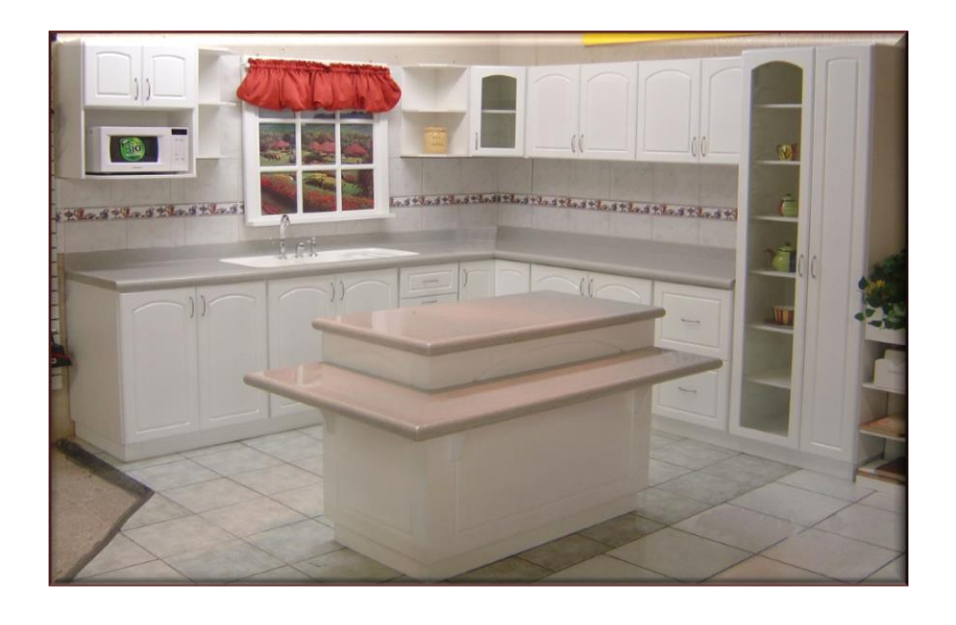

<span id="page-47-2"></span>**Figura 21: Ambiente Plasmade**

**Fuente:** www.bermeohnos.com

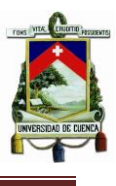

### <span id="page-48-0"></span>**3.1 REQUERIMIENTOS DEL PROGRAMA**

La metodología propuesta para el control en la entrega de los materiales y materia prima en las distintas áreas de la empresa nos permitirá saber con exactitud la cantidad necesaria para trabajar sin parar el día completo, evitando desperdicios en la fabricación de nuestros productos, además de ello, se proporciona una herramienta muy útil para guiar a la persona encargada de esa actividad, ejecutarla de forma rápida, sencilla y eficiente, pues se presentan con detalles los pasos que se deben seguir para efectuar este proceso.

Para lograr con exactitud el cálculo de los materiales y materia prima para la entregar a cada área de trabajo será necesario realizar las siguientes actividades:

- a) Conocer las diferentes áreas o secciones de la empresa y las funciones que se realizan.
- b) Establecer los materiales que son necesarios para cada área.
- c) Establecer el parámetro con el cual basaremos los cálculos de los materiales.
- d) Elaborar la hoja electrónica con el cálculo para cada área.

### <span id="page-48-1"></span>**3.2 DOSIFICADOR DE LAS ÁREAS DE PLANTA.**

En el capítulo anterior se dejó pendiente este apartado pues aquí tendrá lugar el cálculo en hojas de Excel para que en una forma fácil y rápida se realice la entrega del material necesario para dosificar a cada área de la fábrica, y de una sola vez, sea dado de baja dicho material del inventario de la bodega.

El proceso podrá empezarse desde la pantalla principal al dar clic sobre el botón "DOSIFICAR LAS AREAS DE PLANTA" (Literal C en el capítulo anterior, apartado 2.1.2.1), con lo que se mostrará el siguiente interfaz:

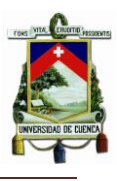

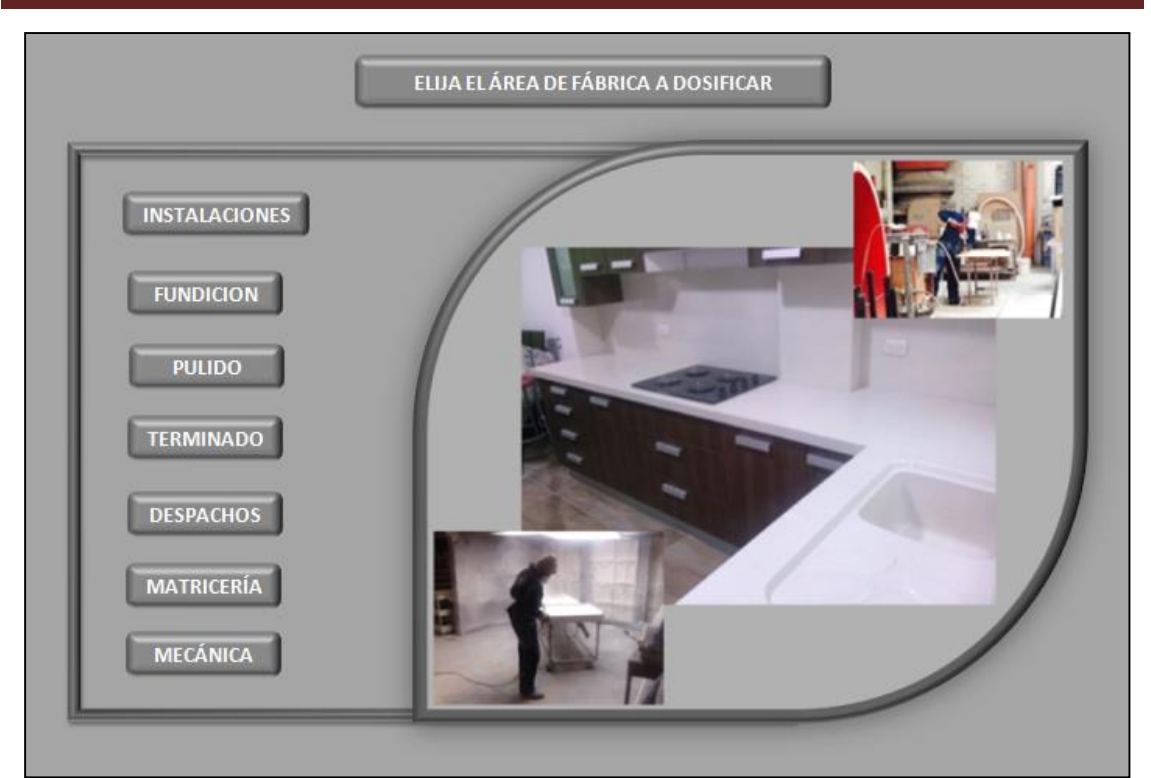

**Elaborado por:** Autor **Figura 22: Panel principal del programa para dosificar las secciones de fábrica**

Pulsando en los botones en donde constan los nombres de las diferentes secciones de la planta se podrá ingresar a la hoja de cálculo para su respectiva dosificación.

Por ejemplo:

Si necesitamos dosificar a los trabajadores de fundición tendremos que pulsar el

botón **FUNDICION** que se mostró en la imagen anterior, de donde se ingresará a la pantalla siguiente y se deberá anotar los requerimientos indicados para realizar el cálculo en la forma siguiente:

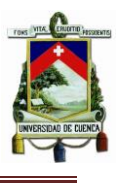

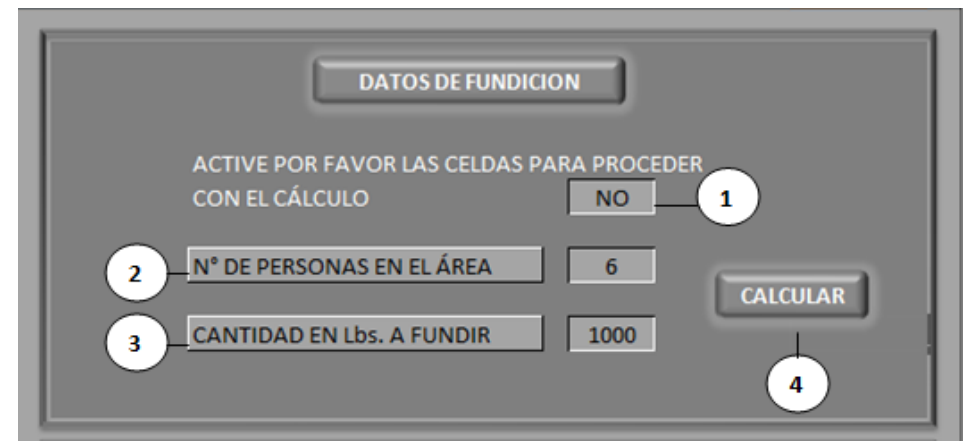

### <span id="page-50-0"></span>**Figura 23: Datos necesarios para cálculo de material en Fundición Elaborado por:** Autor

**1.-** Se deberá desplegar la celda y colocar "SI" para activar el cálculo de las cantidades a dosificar, (esta misma actividad se llevará a cabo en cada sección, pues será un seguro para no permitir que se egrese materiales por error).

**2.-** Anotaremos luego el número de personas que al momento se encuentren trabajando en el área, pues las cantidades serán calculadas primero de forma individual para luego egresar un total.

**3.-** La cantidad en Libras de carbonato de calcio a fundir; este dato se lo calcula en base a la cantidad de mesones o productos pedidos programados para fundir al día. Esta programación y cálculo la realiza el jefe de área con fórmulas propias para este trabajo.

**4.-** Con todos estos datos llenos pulsamos el botón calcular y nos aparecerán los resultados de la siguiente forma:

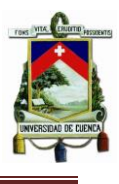

| ACTIVE POR FAVOR LAS CELDAS PARA PROCEDER<br>CON EL CÁLCULO | <b>NO</b>            |
|-------------------------------------------------------------|----------------------|
| N° DE PERSONAS EN EL ÁREA                                   | 6<br><b>CALCULAR</b> |
| CANTIDAD EN Lbs. A FUNDIR                                   | 1000                 |
|                                                             |                      |
| <b>ARCILLA GRUBER</b>                                       | 2 UD                 |
| CARBONATO DE CALCIO MALLA 60                                | 750 LB               |
| <b>CERA DE PISO</b>                                         | $0.05$ GL            |
| <b>CERA GRUBER</b>                                          | 0.2 UD (TARROS)      |
| <b>CINTA MASKING 24MM</b>                                   | $2$ UD               |
| COBALTO AL 12%                                              | $1$ KG               |
| DIOXIDO DE TITANIO                                          | $2.5$ KG             |
| <b>DISOLVENTE LACA</b>                                      | 1 GL                 |
| <b>MEK PEROXIDO</b>                                         | $1$ KG               |
| <b>PAPEL PERIODICO</b>                                      | 2 LB                 |
| RESINA ACRILICA 864                                         | 76.66 KG             |
| RESINA GELCOAT 889                                          | $2.7$ KG             |
| <b>RESINA GELCOAT TRANSPARENTE 894</b>                      | КG                   |
|                                                             | 5<br>KG              |
| <b>RESINA POLIESTER 859</b>                                 | 1.5 LB               |

<span id="page-51-0"></span>**Figura 24: Material necesario según los datos ingresados**

**Elaborado por:** Autor

**5.-** Damos un clic en descargar y automáticamente egresaremos nuestro cálculo de la base de datos del sistema y se regresara a la forma de origen nuestra pantalla de dosificación.

Existen distintos cálculos y datos requeridos para realizar la dosificación al resto de áreas pero todo está en base a las programaciones de trabajo en cada sección.

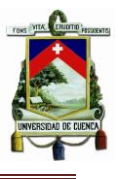

# **CAPITULO 4**

# <span id="page-52-0"></span>**PLASMADE**.

## BERMEO HERMANOS CIA. LTDA

# <span id="page-52-1"></span>**CONCLUSIONES Y RECOMENDACIONES**

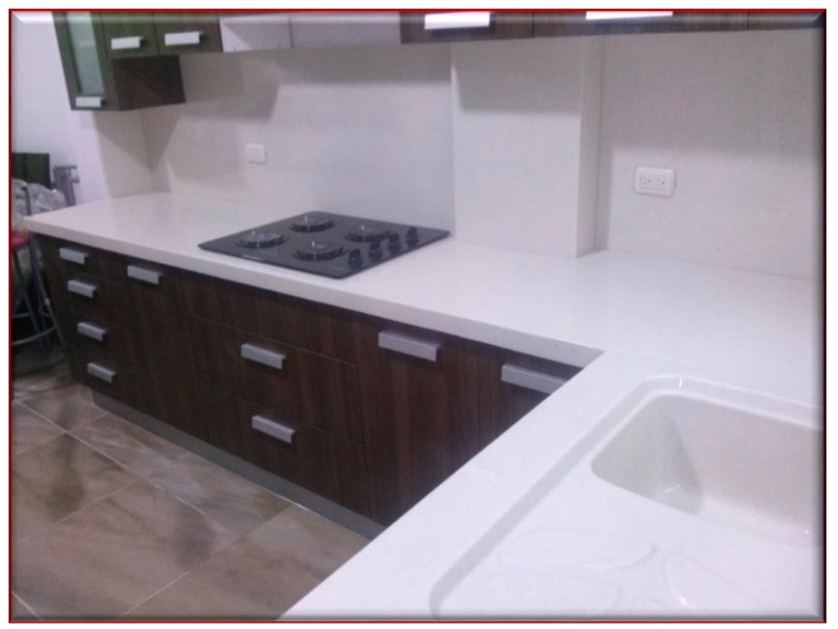

### **Figura 25: Ambiente Plasmade Fuente:** Autor

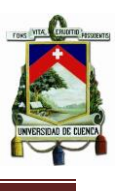

### <span id="page-53-0"></span>**4.1 RESULTADOS**

Se ha entregado en la empresa un modelo de control basado en la simulación, con datos reales, que permite controlar el consumo en la entrega de materiales y alertar su pronta culminación, Lo que ha permitido que se implemente en la empresa un proceso continuo en donde no se interrumpe la producción por escasez de inventario.

El sistema de control se encuentra funcionando dentro del establecimiento y se lograron obtener las siguientes conclusiones:

- Es atractivo y amigable con el usuario.
- De fácil manejo y adaptación a su uso.
- Responde a los objetivos planteados al inicio del proyecto.

A continuación se detallan los cuadros del consumo de fábrica durante los meses de enero a junio comparando los años 2014 y 2015:

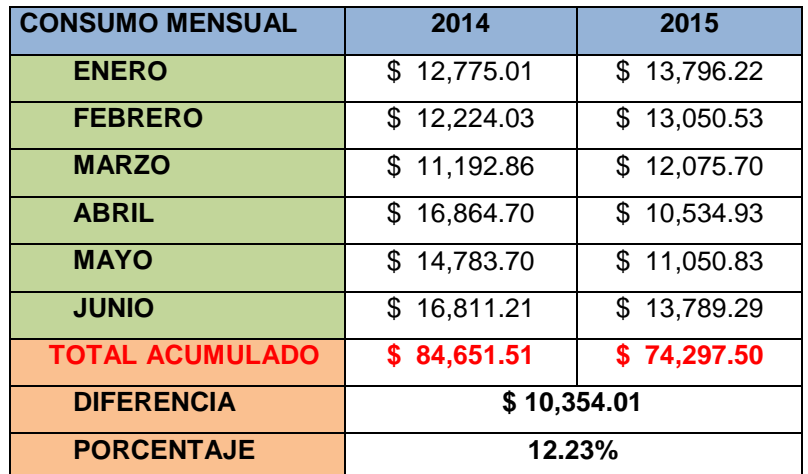

### **Tabla 5: Consumos mensuales 2014 y 2015**

### **Elaborado por:** Autor

<span id="page-53-1"></span>La reducción en porcentaje del 12.23 % en relación al consumo de fábrica durante los 6 primeros meses del año, durante los cuales se realizaron las pruebas de funcionalidad, comparados con los del año anterior, representa un ahorro para la empresa de \$ 1725.66 mensuales en este periodo. Este resultado

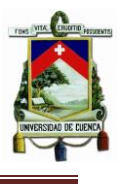

se encuentra certificado por el Sr. Edwin Yupa encargado del área de bodega de PLASMADE.

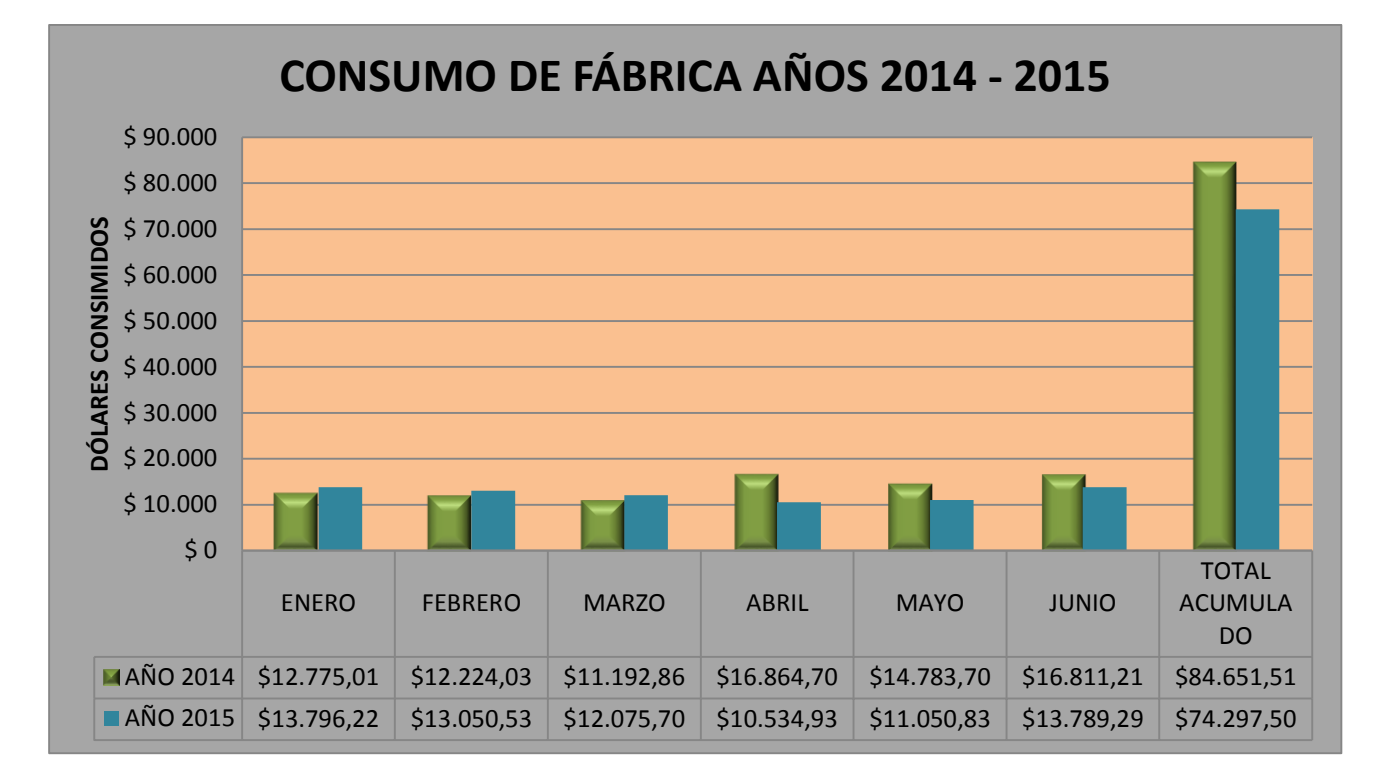

### **Gráfico 1: Consumos de Fábrica años 2014 – 2015**

### **Elaborado por:** Autor

<span id="page-54-0"></span>Mientras que la producción permaneció sin paras obteniéndose los resultados siguientes:

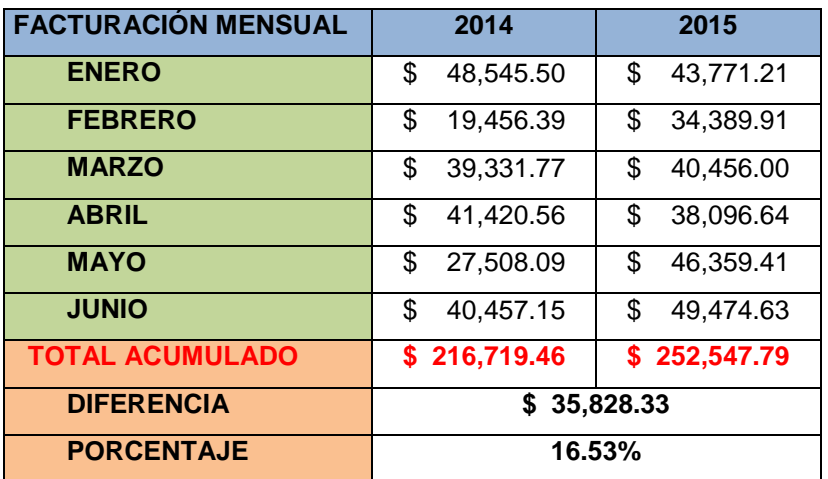

<span id="page-54-1"></span>**Tabla 6: Valores de facturación mensual 2014 – 2015 Elaborado por:** Autor

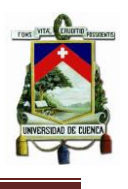

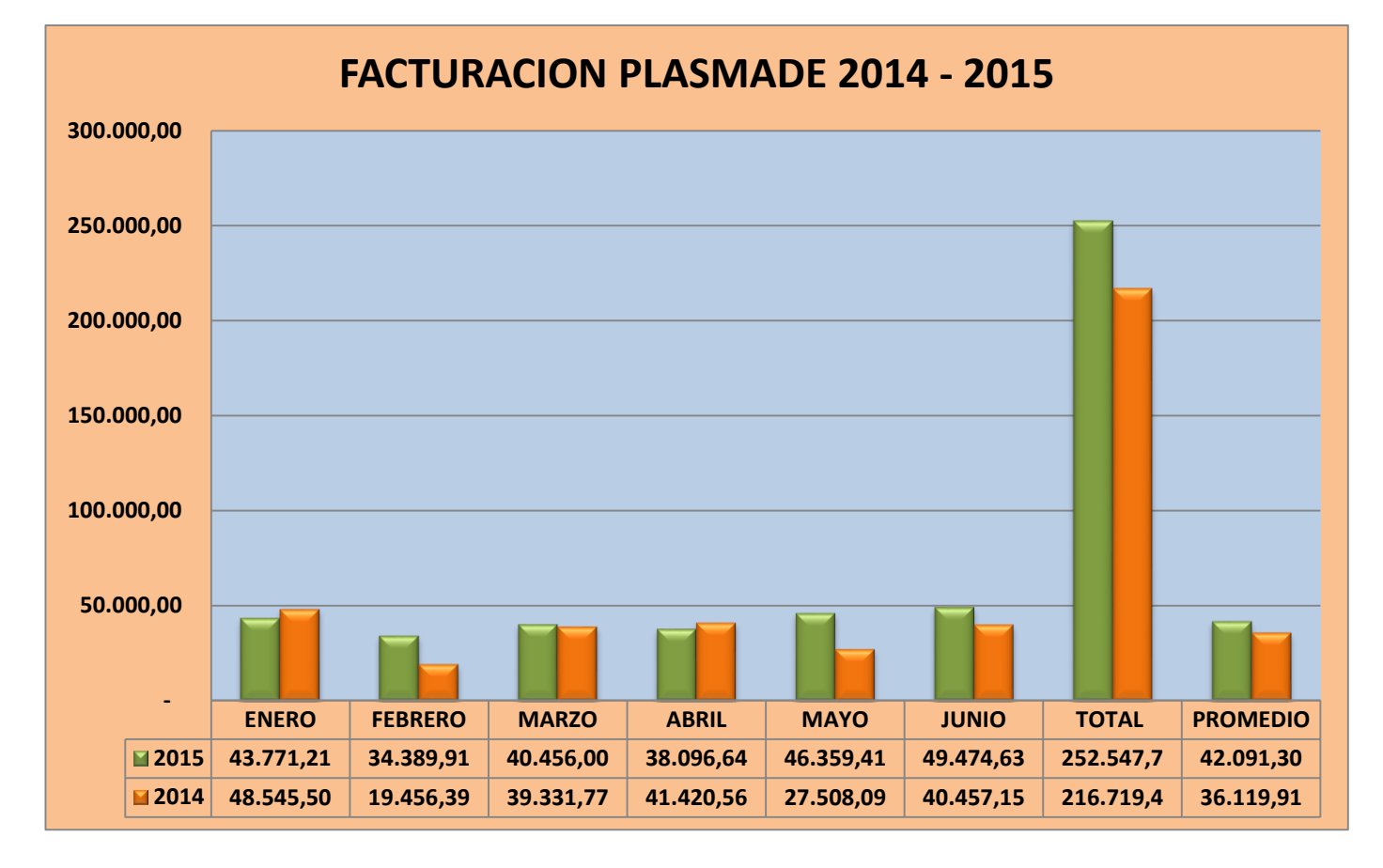

<span id="page-55-0"></span>**Gráfico 2: Facturación Plasmade 2014 – 2015**

**Elaborado por:** Autor

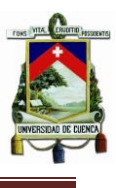

### <span id="page-56-0"></span>**4.2 CONCLUSIONES**

Dentro de la línea de acabados para la construcción "PLASMADE" de la empresa Bermeo Hnos. Cía. Ltda., Se implementó un sistema informático de control y abastecimiento aplicado al área de bodega de Materia Prima que permite:

- a) Ingresar y egresar materiales y materia prima de su inventario gracias al cálculo de algoritmos y una base de datos generada en hojas electrónicas de M.S. Excel. $(R)$
- b) Calcular la entrega justa de materiales a los trabajadores de las diferentes secciones de la empresa basándonos en datos históricos de consumo.
- c) Eliminar el desperdicio de materiales entregados en exceso o a medio usar.
- d) Controlar las cantidades en stock de los materiales y su punto de reorden para su correcto reabastecimiento.
- e) Visualizar de manera fácil los ítems próximos a agotarse para su pronto reabastecimiento.
- f) Realizar informes de consumo u otros gracias a la tabla dinámica generada en el sistema.
- g) Sr redujo el consumo mensual de la empresa en un 12.23 %
- h) La producción se realizó de manera continua (sin paras por falta de materiales o materias primas) aumentando un 16,53% a la facturación mensual de la empresa

Finalmente, se tuvieron que realizar trabajos adicionales para la continuación adecuada del proyecto como por ejemplo un diagrama Layout, en donde es más fácil apreciar las ubicaciones de cada área de la empresa y así poder explicar las funciones de cada una y su vínculo en el proceso productivo; además de realizar un ingreso individual de los insumos en la base de datos que no se encontraban constando en la misma.

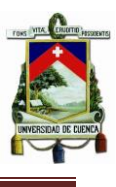

### <span id="page-57-0"></span>**4.3 RECOMENDACIONES**

Como nuestro proyecto fue realizado en hojas electrónicas de Excel® y será obsoleto con el paso del tiempo pues en un siguiente periodo esta marca registrada actualizará y mejorará su sistema, será necesario realizar un software de control de bodega, utilizando como base el presente tema de tesis, con lo que será mucho más práctico su uso en planta y podrá mantenerse en orden y al día los inventarios de la bodega de materia prima de la empresa.

El siguiente paso será proponer lugares adecuados para la ubicación del material que es entregado a los trabajadores para no ocasionar desorden y desorganización en cada puesto de trabajo, una buena propuesta sería dotar de canastillas a cada trabajador para ser ubicadas por debajo de sus mesas de trabajo, pero está abierto el estudio para promover las mejores opciones dependiendo de la ergonomía de cada puesto.

Además, la implementación de la técnica de las 5S referida al "Mantenimiento Integral" de la empresa, no sólo de maquinaria, equipo e infraestructura sino del mantenimiento del entrono de trabajo por parte de todos, ayudaría también a la mejora de la Calidad, Tiempos Muertos y Reducción de Costos como complemento al presente trabajo pues que se ha aplicado en muchas empresas de todo el mundo con excelentes resultados por su sencillez y efectividad.

Será posible realizar lo antes mencionado previa capacitación de los trabajadores, pues son el recurso más valioso de todo programa y la necesidad de ampliar sus responsabilidades dentro de la organización sería un motivo que empuje a invertir en el personal dándoles a entender cuáles serían los fines por los que se realizan este tipos de implementaciones necesarias y ya mencionadas.

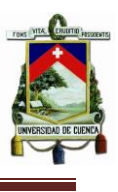

### <span id="page-58-0"></span>**BIBLIOGRAFÍA:**

[1] Desconocido. (Desconocido). *Historia de la Empresa Bermeo Hnos*. Cía. Ltda.. Gerencia PL, 0, 0. 30/05/2015, De Gerencia PL Base de datos.

[2] Joannés Vermorel. (2012). *Punto de Reorden*. 04/05/2015, de Lokad Sitio web:<http://www.lokad.com/es/definicion-punto-de-reorden>

[3] Bermeo Hnos. Cía. Ltda.. (2014, Julio 02). Lista de Precios PLASMADE. *Folleto Bermeo Hnos. Cía. Ltda*., s/n, pp 4-10.

[4] Andrea. (2002). *Teoría de la Administración de inventarios*. Mayo 07, 2015, de gestiopolis Sitio web: [http://www.gestiopolis.com/teoria-de-la-administracion](http://www.gestiopolis.com/teoria-de-la-administracion-de-inventarios/)[de-inventarios/](http://www.gestiopolis.com/teoria-de-la-administracion-de-inventarios/)

[5] Nerio Acevedo. (2007). *Inventarios*. Mayo 05, 2015, de monografías.com Sitio web: <http://www.monografias.com/trabajos15/inventario/inventario.shtml>

[6] Bermeo Hnos. Cía. Ltda.. (2010). *Bermeo Hnos. Cía. Ltda*.. Abril 30, 2015, de Bermeo Hnos. Cía. Ltda. Sitio web:<http://www.bermeohnos.com/>

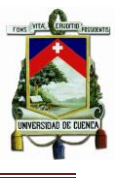

# <span id="page-59-0"></span>**ANEXOS:**

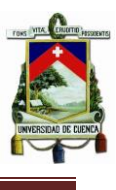

Cuenca, 03 de julio de 2015

Yo EDWIN ALFREDO YUPA MATUTE con cedula de ciudadanía 0106724701 Por medio de la presente comunico que documento en Excel creado como proyecto de tesis por Gustavo Alvares me ha servido efectivamente para reducir el consumo de materiales de la fábrica, para la distribución de materiales a las distintas aéreas de trabajo y para mantener un mejor control de los productos en stock.

Además certifico que los valores detallados en su documento de tesis son resultados verídicos pues fueron revisados junto con mi persona.

Atentamente,

 $\mathcal{Q}$  $G_{\text{total}}$ 

Edwin Yupa Auxiliar de planta Encargado de Bodega